# Please do not upload this copyright pdf document to any other website. Breach of copyright may result in a criminal conviction.

This Acrobat document was generated by me, Colin Hinson, from a document held by me. I requested permission to publish this from Texas Instruments (twice) but received no reply. It is presented here (for free) and this pdf version of the document is my copyright in much the same way as a photograph would be. If you believe the document to be under other copyright, please contact me.

The document should have been downloaded from my website https://blunham.com/Radar, or any mirror site named on that site. If you downloaded it from elsewhere, please let me know (particularly if you were charged for it). You can contact me via my Genuki email page: https://www.genuki.org.uk/big/eng/YKS/various?recipient=colin

You may not copy the file for onward transmission of the data nor attempt to make monetary gain by the use of these files. If you want someone else to have a copy of the file, point them at the website. (https://blunham.com/Radar). Please do not point them at the file itself as it may move or the site may be updated.

It should be noted that most of the pages are identifiable as having been processed by me.

I put a lot of time into producing these files which is why you are met with this page when you open the file.

\_\_\_\_\_\_\_\_\_\_\_\_\_\_\_\_\_\_\_\_\_\_\_\_\_\_\_\_\_\_\_\_\_\_\_\_\_\_\_

In order to generate this file, I need to scan the pages, split the double pages and remove any edge marks such as punch holes, clean up the pages, set the relevant pages to be all the same size and alignment. I then run Omnipage (OCR) to generate the searchable text and then generate the pdf file.

Hopefully after all that, I end up with a presentable file. If you find missing pages, pages in the wrong order, anything else wrong with the file or simply want to make a comment, please drop me a line (see above).

It is my hope that you find the file of use to you personally – I know that I would have liked to have found some of these files years ago – they would have saved me a lot of time !

Colin Hinson

In the village of Blunham, Bedfordshire.

# **TEXAS INSTRUMENTS HOME COMPUTER ORDINATEUR FAMILIAL**

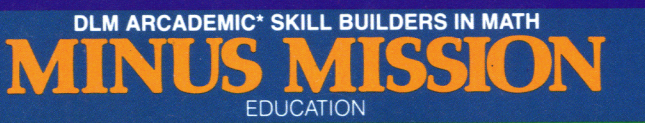

# SOLID STATE CARTRIDGE

This can be played using the optional Wired Remote **Controllers.** 

An arcade game format provides fun and challenge **while**  increasing math skills in subtraction of numbers from 0 to **9.**  Suitable for children from kindergarten through sixth **grade.**  \*Trademark of Developmental Learning Materials

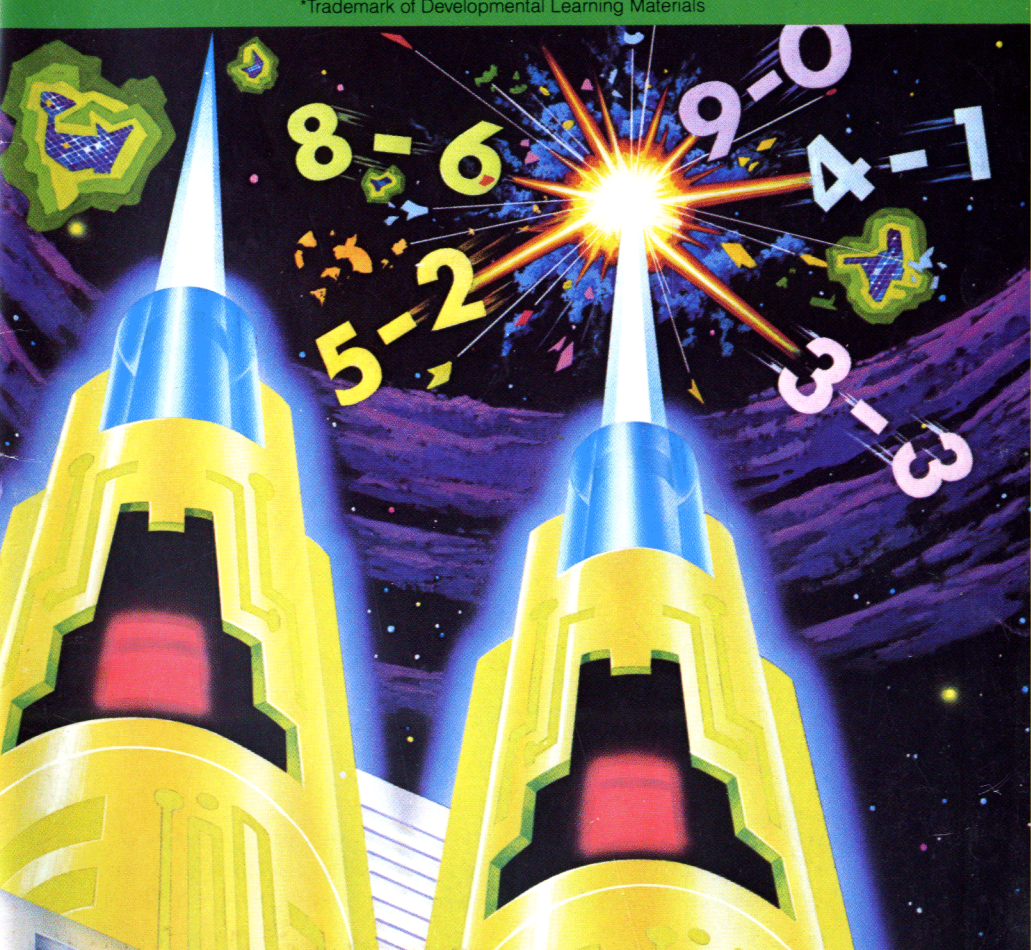

#### Texas Instruments

programma nel Vostro Home Computer vogliate consultare steekt lees a.u.b. eerst de bör du läsa »Läs detta först«.<br>Ja »Prima di cominciare« per »Lees dit eerst« la »Prima di cominciare« per l'utente.

module into your Home Com- in Ihren Home Computer ein- tions d'installation« avant d'in-<br>puter please see the »Read this stecken, lesen sie bitte zuerst troduire un module d'applicastecken, lesen sie bitte zuerst<br>die »Bitte beachten«. first». die»Bitte beachten». tion dansl'Ordinateurfamilial.

Voordat u een programma Innanduskjuterinenprogram-<br>module in uw huiscomputer modul i din Home Computer

#### mGeneral **Information DGenerelle Information © Informationsgénérales**

Before you slide a programm BevorSieeinProgramm-Modul Veuillez consulter le »Instruc-<br>module into your Home Com- in Ihren Home Computer ein- tions d'installation« avant d'in-

# **•Indicazione generale <sup>•</sup> <b>Algemene aanwijzing • PAllmänna upplysningar Prima** di inserire un modulo- Voordat u een programma Innan du skiuterin en pro

Home Computer TI 99/4A, Tele- **ausstattung: ausstattung:** Ordinateur familial TI 99/4A,<br>vision Set Bemote Controllers Home Computer TI 99/4A, Fern- poste de télévision, manettes de vision Set, Remote Controllers Home Computer TI 99/4A, Fern-

visore, Comandi a distanza visietoestel, afstandsbediening

# **Necessary System: ONotwendige Geräte- One design the Computer TLOG/4A Tole, ausstattung: Computer familial**

seher, Fernbedienung eine eine commande.

#### **°Sistema richiesto: ®Benodigde apparatuur: ()Ertoderlig utrustning**

Home Computer TI 99/4A, Tele- Home Computer TI 99/4A, tele- Home Computer TI 99/4A, TV-<br>visore, Comandi a distanza visietoestel, afstandsbediening apparat, fjärrkontroller

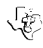

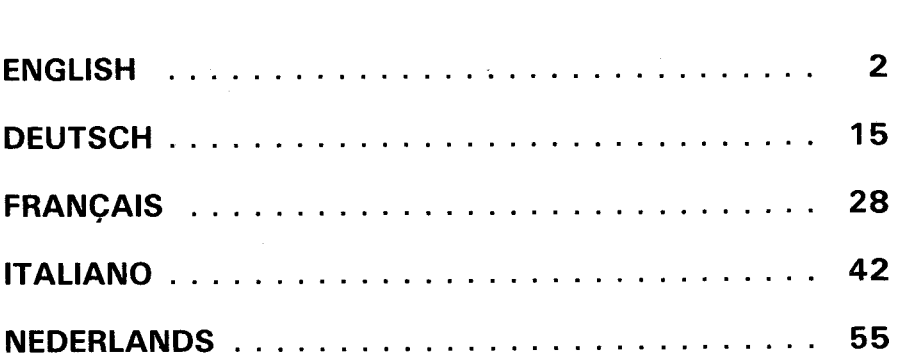

 $\label{eq:2.1} \frac{1}{\sqrt{2}}\left(\frac{1}{\sqrt{2}}\right)^{2} \left(\frac{1}{\sqrt{2}}\right)^{2} \left(\frac{1}{\sqrt{2}}\right)^{2} \left(\frac{1}{\sqrt{2}}\right)^{2} \left(\frac{1}{\sqrt{2}}\right)^{2} \left(\frac{1}{\sqrt{2}}\right)^{2} \left(\frac{1}{\sqrt{2}}\right)^{2} \left(\frac{1}{\sqrt{2}}\right)^{2} \left(\frac{1}{\sqrt{2}}\right)^{2} \left(\frac{1}{\sqrt{2}}\right)^{2} \left(\frac{1}{\sqrt{2}}\right)^{2} \left(\$ 

# **Quick Reference Guide**

Note that the key combinations required to use special functions depend on the type of computer console you have. Important keystroke combinations are summarized here for quick reference.

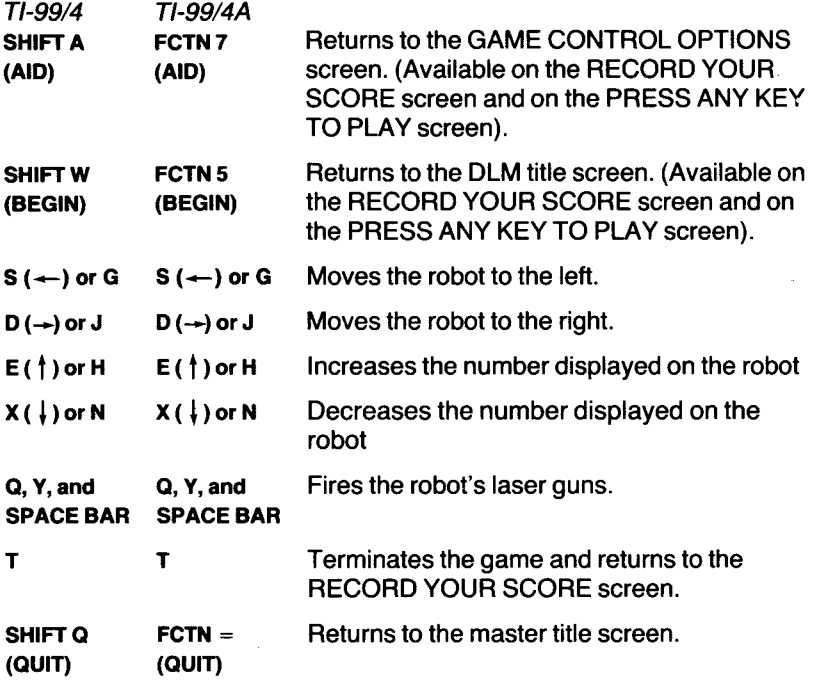

**Note :** the optional Wired Remote Controllers may also be used to control movement on the screen.

# **Minus Mission**

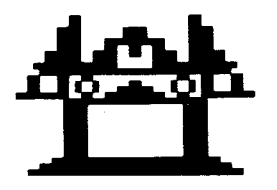

This Solid State Cartridge is designed to be used with the Texas Instruments Home Computer. Its arcade game format provides fun and challenge while increasing your child's skills in subtraction of numbers from 0 to 9.

© Copyright 1982 by Texas Instruments Incorporated. Program and data base contents

© Copyright 1982 by Texas Instruments Incorporated

### **MINUS MISSION - DESIGNED TO MAXIMISE FUN AND LEARNING BY PROVIDING :**

- **SUCCESS IN LEARNING** rather than preventing errors, success in these games is reflected by *improvement*. Starting players where they "aren't" (usually producing high rates of errors) and then moving back or ahead to provide success maximizes learning as well as creates challenge. Poor performance is not viewed by players as failure but as a challenge to improve.
- **INDIVIDUAL NEEDS** selecting the appropriate numbers for the problems in this format will help players "want" to learn. They will find needed repetitious drill as fun and stimulating as other types of learning.
- **HIGH RATE OF LEARNING** players must employ the best strategy under exciting circumstances to make rapid responses while being given immediate feedback to meet the challenge of the game.
- **EVIDENCE OF IMPROVEMENT** players have an unlimited ceiling on performance, immediate feedback on performance that continues to challenge, and a framework for success.

We know you will see the difference with this software ! Players will be fascinated with the game while working toward the overall objective : to increase correct responses (hits) and decrease incorrect ones (misses) to basic arithmetic problems.

This program makes learning fun, exciting, independent, and successful. Your players will like learning !

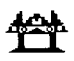

# **YOUR CHILD AND THE COMPUTER**

The Texas Instruments Home Computer is a rugged, durable device designed for easy use and care. Teach your child to give the computer the same good care and respect he or she would give a television set, record player, or any piece of electronic equipment :

- 1. Keep snacks and beverages away from the console.
- 2. Don't hammer on the keyboard or place heavy objects on it.
- 3. Don't touch the cartridge contacts. These are recessed in the cartridge to help prevent accidental soiling and/or, damage.

If your child is not familiar with a typewriter or has not used your Home Computer before, take a few minutes to acquaint him or her with the keyboard. Point out the row of number keys at the top and the rows of letter keys below. Show your child how to insert the cartridge and select the activities. If your child is using Wired Remote Controllers, show him or her how to connect them to the console and practice using them in an activity. This brief "tour" of the computer will help reinforce correct procedures and instill confidence as your child starts out in a new world of computers.

Today, computers are involved in almost every aspect of life. Working with this cartridge can help your child become familiar with computers and their operation. Since computer-enhanced instruction is more common in the classroom every year, this knowledge can give your child an important advantage.

# **USING THE SOLID STATE CARTRIDGE**

An automatic reset feature is built into the computer. When a cartridge is inserted into the console, the computer returns to the master title screen. All data or program material you have entered will be erased.

Note : Be sure the cartridge is free of static electricity before inserting it into the computer.

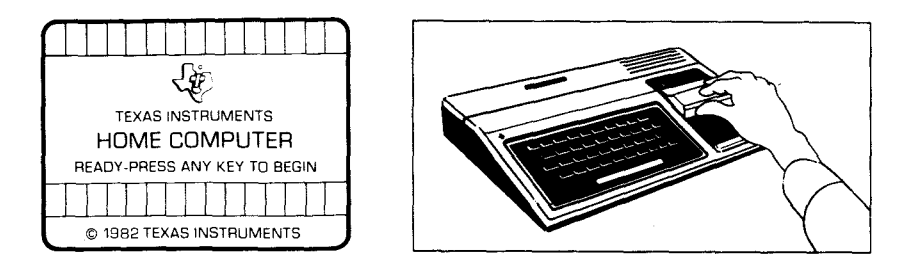

- 1. Turn the computer ON, and wait for the master title screen to appear. Then slide the cartridge into the slot on the console.
- 2. Press any key to make the master selection list appear. To select the cartridge, press the key corresponding to the number beside the appropriate language. The game follows the same rules regardless of the language selected.

Note : To remove the cartridge, first return the computer to the master title screen by pressing **QUIT.** Then remove the cartridge from the slot.

**Minus Mission** 

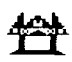

# **PLAYING MINUS MISSION**

When the game begins, a large mass of green slime containing five different subtraction problems is displayed at the top of the screen. Each subtraction problem breaks away from the main mass in a blob of slime that falls toward the robot at the bottom of the screen. As each blob falls closer to the robot, it makes a low-pitched sound.

The object of Minus Mission is to "equalize" the slime blobs before they reach the robot and destroy it. To do this, your child positions the robot beneath a slime blob, displays the answer to that blob's problem on the robot, and fires the robot's laser guns.

### **When Your Child Misses a Problem**

When the number displayed on the robot is not the correct answer to a slime blob's problem, firing the robot's guns at that blob scores a miss. When a blob is fired upon and missed, it advances out of turn. Any blob of slime can destroy the robot if it is not equalized before it reaches the robot's range at the bottom of the screen. A destroyed robot melts into a red and blue mound. If the slime blobs melt three robots before the game's time limit has expired, the game is over.

### **Options Available in Minus Mission**

When your child selects Minus Mission, the DLM title and copyright screens appear, followed by an instruction screen which says PRESS ANY KEY TO PLAY. When this instruction screen appears, your child has two choices. One choice is to begin a preset game. Pressing any key on the computer keyboard begins a game at a skill level of 7 with subtraction problems using numbers from 0 to 9. This preset game lasts for two minutes and is played on the keyboard.

A second choice is to alter these preset options to fit your child's individual learning needs or preferences by pressing **AID.** For example, your child may want to play the game for a longer period of time or to use the Wired Remote Controllers (joysticks) rather than the keyboard. (For details on changing program options, see "How to Select Options.")

**Note :** The preset game is intended to challenge your child to discover existing skills and knowledge. Some children may want to continue to play using the options designated in the preset game, and other children may want to adjust the game options. Help your child determine what options are appropriate by watching him or her play the first game.

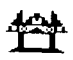

# **Game Options in Minus Mission**

Skill Level (1-9) : the speed at which the game is run. The slowest speed is 1, and the fastest is 9.

Problem Range (3, 6, 9) : the numbers used in the subtraction problems. For problems using numbers from 0 to 3, press **3.** Press **6** for problems using numbers from 0 to 6, and press **9** for numbers from 0 to 9.

Run Time (1-5) : the length of time of the game. Games can run from 1 to 5 minutes.

Joystick Control (Y/N) : the use of the keyboard or of the optional joysticks (Wired Remote Controllers) to play the game. Press **Y** for Yes if your child wishes to use joysticks. To play using the keyboard, no change is necessary because the preset game uses the keyboard and N is already on the screen.

Note : The **ALPHA LOCK** must be in the OFF position (up) when joysticks are used.

# **How to Select Game Options**

When the instruction screen appears with the statement PRESS ANY KEY TO PLAY, you may change the preset game options by pressing **AID.** A screen which lists each of the options by number appears.

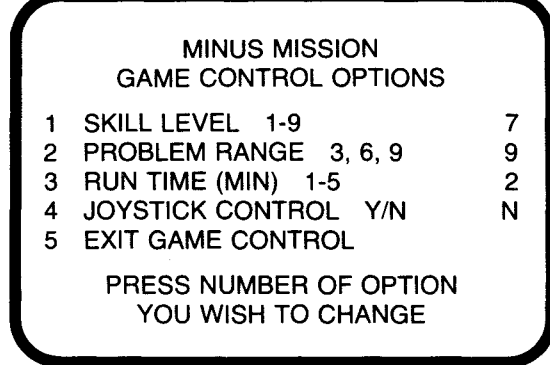

Follow the steps below to select the game options you want.

- 1. Press the number of the Game Control Option you wish to change. The cursor then moves to the line for that Game Control Option and flashes alternately with the previously selected number or letter.
- 2. Type the number or letter of the variation you want for that option.
- 3. Change as many options as you want.
- 4. When you have completed your selections, press **5** to EXIT GAME CONTROL and to return to the instruction screen. Press any key to begin the game, which is now programmed according to your chosen options.

Note : Pressing **QUIT** resets the computer to the preset options for the game. For example, if you want to use joysticks, you must select the joystick option when you first begin to play.

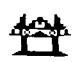

# **Controlling the Robot from the Keyboard**

To move the robot to the left, press the-S ( $\leftarrow$ ) or G key. Press the  $D(\rightarrow)$ or **J** key to move the robot to the right. The robot's laser guns are fired by pressing the **Q** orYkey or the **SPACE BAR.** 

To change an answer displayed on the robot, press the appropriate number key. Also, the number currently displayed on the robot may be increased by pressing the **E(t)** or **H** key and decreased by pressing the  $X \left( \downarrow \right)$  or **N** key.

# **Controlling the Robot with the Joysticks**

When the joysticks are used to play Minus Mission, there is one important difference in how the game is played. With the joysticks option, the answer appearing on the robot is controlled by the computer.

First, determine which problem is correctly answered by the number appearing on the robot. Then position the robot under the blob of slime containing that problem by moving the joystick lever to the left or right. When the robot is in position, fire its laser guns by pressing the **FIRE**  button on the joystick.

Sometimes the answer appearing on the robot correctly answers more than one slime blob's problem. In this situation, firing the robot's guns at the lowest slime blob containing the correct problem is the best strategy. Otherwise, the correct answer for the lowest slime blob may not appear again before the blob melts down the robot.

Note : The **ALPHA LOCK** must be in the OFF position (up) when joysticks are used.

# **Length of Time of the Game**

When the game has been played for the time period selected, the game ends and the RECORD YOUR SCORE screen appears. To begin another game, press any key or press AID to change game options.

# **Score Keeping**

Minus Mission keeps score of hits and misses in two ways. As the game is played, hits and misses are tallied one by one in the score-keeping area in the slime mass at the top of the screen. At the conclusion of the game, the RECORD YOUR SCORE screen appears, showing total hits and misses for the game just completed, the lowest score, and highest score for each session.

# **Changing Play in the Middle of a Game**

To alter the options during the game press T to terminate the game. When the RECORD YOUR SCORE screen appears, press **AID** to change any options and to begin a new game.

# **Continuing Play at the End of a Game**

When the RECORD YOUR SCORE screen appears, press any key to begin playing again or press AID and choose any of the options available with Minus Mission. For example, you might choose to increase the speed at which the game is run or lengthen the time of play.

**Minus Mission** 

### **THESE DLM PROGRAMS ARE AVAILABLE FOR USE ON THE TI HOME COMPUTER**

# **Alien Addition** For Addition Skills

424

Alien Addition provides practice with addition problems with numbers from 0 to 9. "HITS" and "MISSES" are recorded at the bottom of the screen. Players can fight the alien forces using either keyboard or joystick control.

# **Minus Mission** For Subtraction Skills

Minus Mission provides practice with subtraction problems with numbers 0 to 9. "HITS and MISSES" are recorded in the "creeping slime" at the top of the screen. Players can help the robot in its battle with the slime by using either keyboard or joystick control.

Alligator Mix provides practice with both addition and subtraction problems with numbers from 0 to 9. "HITS" and "MISSES" are recorded in the swamp at the bottom of the screen. You control the opening and closing of the mouth of the alligator by either keyboard or joystick control.

# **Meteor Multiplication**  The Controllection Skills **Multiplication Skills**

Meteor Multiplication provides practice with multiplication problems with numbers 0 to 9. "HITS" and "MISSES" are recorded at the bottom of the galaxy. Players can fight on the side of the star station using either keyboard or joystick control.

# **Demolition Division Contract Contract Contract Contract Contract Contract Contract Contract Contract Contract Contract Contract Contract Contract Contract Contract Contract Contract Contract Contract Contract Contract C**

Demolition Division provides practice in division of problems with answers from 0 to 9. "HITS" and "MISSES" are recorded at the bottom of the screen. You may fight the enemy tanks using either keyboard or joystick control.

# **Dragon Mix For Division and Multiplication Skills**

Dragon Mix provides practice in multiplication of numbers from 0 to 9 and division of problems with answers from 0 to 9. "HITS" and "MISSES" are recorded at the bottom of the screen on the road leading to the city. You can help the dragon defend the city using either keyboard or joystick control.

# **Alligator Mix For Addition and Subtraction Skills**

# **ENGLISH LIMITED WARRANTY - U.K.**

This Texas Instruments(TI) warranty extends only to the original consumer purchaser.

- 1. The electronic and mechanical components of the product are warranted for a period of twelve (12) months from the date of original purchase under normal use and service against defective materials or workmanship. This warranty is void if the product has been damaged by accident, unreasonable use, neglect, improper service or other causes arising out of defects in materials or workmanship.
- 2. Any implied warranties arising out of the sale are limited in duration to the above twelve (12) month period.
- 3. \*\*During the above twelve (12) month period, the product will be repaired or replaced with a new or reconditioned one of equivalent quality at Texas Instruments option, without charge to the purchaser when the product is returned, with proof of purchase date to a Texas Instruments retailer. The repaired or replacement product will continue to be warranted until the end of the original twelve month period or ninety (90) days from the date of repair or replacement, whichever comes later.
- 4. Important notice of disclaimer regarding the software programs and book materials - read this carefully before purchasing the console and/or programs.

T.I. does not warrant that the software programs and book materials will be free from error or will meet your specific requirements. Each user is notified that the programs may contain errors and assumes sole responsibility for any decision made or actions taken based on information obtained from using the programs. No information given concerning the utility of the programs is to be construed as an express or implied warranty.

- 5. \*\*In no event shall T.I. be liable to anyone for special, incidental, or consequential damages in connection with or arising out of the purchase or use of the console. Hardware and/or programs and the sole and exclusive liability of T.I. shall not exceed the purchase price of the console, hardware and/or programs. T.I. shall not be liable for any claim of any kind whatever against the user of the programs by any other party.
- Paragraphs 3 and 5 shall not affect the statutory rights of the **consumer as defined in the consumer transactions (restrictions of statements) order 1976, as amended.**

# **Kurze Bedienungsanleitung**

Die Kombination der Tasten, die zum Aufruf gewisser Sonderfunktionen erforderlich ist, hängt vom Typ der Computer-Konsole ab, über die Sie verfügen. Hierunter sind einige wichtige Tastfolgen zum schnellen Nachlesen zusammengefaßt.

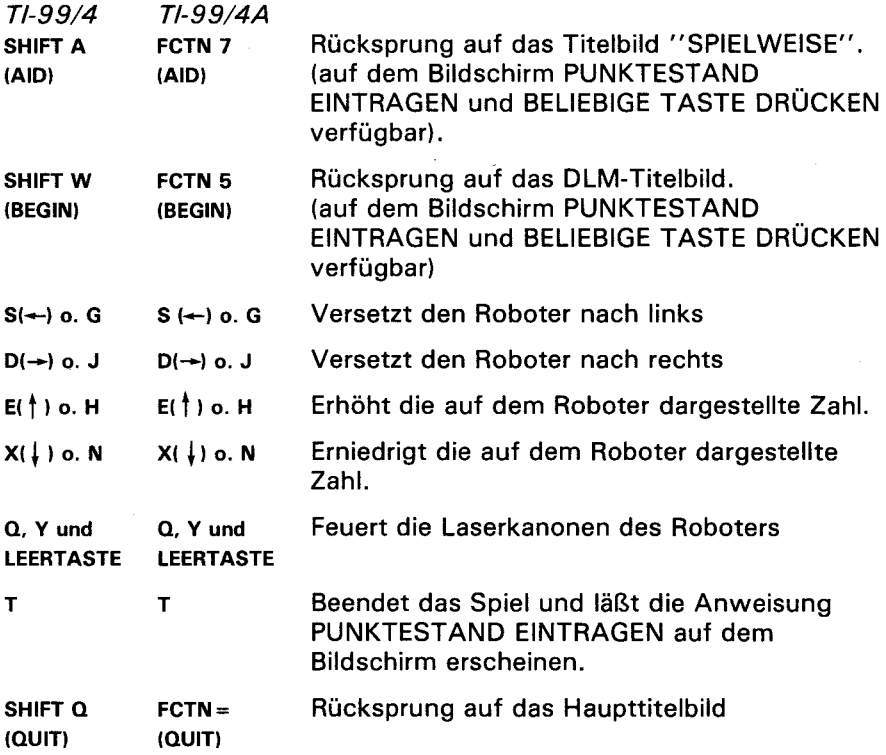

Anmerkung: Die wahlfreien Fernbedienungen können auch für Bewegungen auf dem Bildschirm verwendet werden.

# Mission Minus

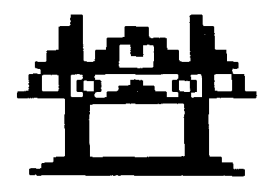

Dieses Solid-State-Software™ Programm-Modul ist für Verwendung auf dem Texas Instruments Home Computer ausgelegt. Dieses vielseitige Spiel wird Ihrem Kind viel Spaß machen und es zum Wettbewerb herausfordern, während es gleichzeitig seine Übung beim Abziehen von Zahlen zwischen 0 und 9 verbessert.

© Copyright 1982 Texas Instruments Incorporated

©Copyright desProgramm-undDateninhalts1982-TexasInstruments Incorporated

# **DASMISSION-MINUS-SPIEL IST DAFÜR AUSGELEGT, KINDERN VIEL SPASS ZU MACHEN, WÄHRENDESGLEICHZEITIG EINE AUSGEZEICHNETE ÜBUNG DARSTELLET - DAZU BIETETES:**

- **ERFOLG BEIM LERNEN.** Der Sinn dieses Spiels ist es, eher Verbesserung durch Übung als durch Verhindern von Fehlern zu erzielen. Da die Spieler von einer Stufe ausgehen, die sie noch nicht erreicht haben (und im allgemeinen viele Fehler machen), fallen dann zurück oder machen Fortschritte bis sie das Ziel erreicht haben, aber die Lernfunktion wird dadurch optimiert und das Kind wird zum Wettkampf herausgefordert. Ein schlechtes Abschneiden wird von denSpielern nicht als ein Scheitern sondern als ein Anreiz zu besserer Leistung angesehen.
- **INDIVIDUELLE BEDÜRFNISSE.** DieWahl geeigneter Zahlen fürdie vorgelegten Aufgaben wird die Spieler dazu bringen, "lernen" zu wollen. Sie werden die erforderliche wiederholte Übung wie ein Spiel und auch wie ein Stimulant, anderen Lernmethoden gleich, ansehen.
- **SCHNELLE FORTSCHRITTE BEIM LERNEN.** DieSpieler müssen unter aufregenden Bedingungen die beste Taktik anwenden und schnelle Antworten geben, während sie sofort folgerichtige Angaben erhalten, um das angestrebte Spielziel erreichen zu können.
- $\blacksquare$  **NACHWEIS DER ERREICHTEN VERBESSERUNGEN.** Die Spieler stehen vor unbegrenzten Verbesserungsmöglichkeiten ; die sofortige Anzeige der Ergebnisse stachelt immer weiter an, höhere Leistungen zu erreichen und bildet derart eine Grundlage für den Erfolg.

Wir sind sicher, daß Sie die Vorzüge des angebotenen Programms erkennen! Die Spieler werden vom Spiel gefesselt sein, während sie sich zu derselben Zeit dem allgemeinen Ziel nähern: Erhöhung der richtigen Antworten (Treffer) und Rückgang derfalschen (Fehlschüße) auf basische Rechenaufgaben.

Dieses Programm macht das Lernen zur Freude ; es ist aufregend, unabhängig von anderen Faktoren und erfolgreich. Ihren Spielern wird Lernen zu einem Spaß werden!

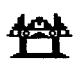

# **IHR KIND UND DER COMPUTER**

Das Home Computer System von Texas Instruments ist ein solides und dauerhaftes Gerät, das für einfache Benutzung und geringe Pflege ausgelegt ist. Halten Sie Ihr Kind an es mit derselben Sorgfalt und Vorsicht wie Fernseher, Plattenspieler und andere elektronische Geräte zu behandeln:

- 1. Essen und Trinken von der Konsole fernhalten.
- 2. Nie auf die Konsole schlagen oder schwere Gegenstände darauflegen.
- 3. NiedieKontaktedesModuls berühren. Diese sindin dem Modul eingelassen, um zufällige Verschmutzungen bzw. Beschädigungen zu vermeiden.

Falls Ihr Kind nicht mit der Schreibmaschine vertraut ist oder noch niemals ein Home Computer System benutzt hat, einige Minuten dafür aufwenden, es mit der Tastatur bekannt zu machen. Zeigen Sie ihm die Zahlenreihe oben und die Buchstabenreihen darunter. Bringen Sie ihm bei, das Modul richtig einzusetzen und die verschiedenen Spielweisen zu wählen. Sollte Ihr Kind die Fernbedienung benutzen, ihm zeigen, wie diese mit der Konsole zu verbinden ist und es mit einem praktischen Spiel an die Bedienung der Konsole gewöhnen. Dieser kurze Umriß des Computers wird sehr nützlich zum Einhalten der richtigen Verfahren sein und Ihr Kind mit der neuen Welt des Computers vertraut machen.

Heute stößt man fast überall im täglichen Leben auf Computer. Der Umgang mit diesem Modul kann Ihrem Kind helfen, sich an Computer und an deren Betrieb zu gewöhnen. Da auch computergestützter Unterricht in der Schule immer mehr um sich greift, kann diese Erfahrung für Ihr kind ein wesentlicher Vorteil sein.

# **DAS ARBEITEN MIT DEM SOLID STATE SOFTWARETM PROGRAMM-MODUL**

In jedem Computer ist eine automatische Rückstellvorrichtung eingebaut. Nach dem Einstecken eines Moduls in die Konsole erscheint die Haupttitelseite auf dem Bildschirm. Alle vorher eingegebenen Daten oder Programme werden damit gelöscht.

Anmerkung: Vor dem Einstecken des Moduls sich vergewissern, daß dieses freivon statischen Ladungen ist.

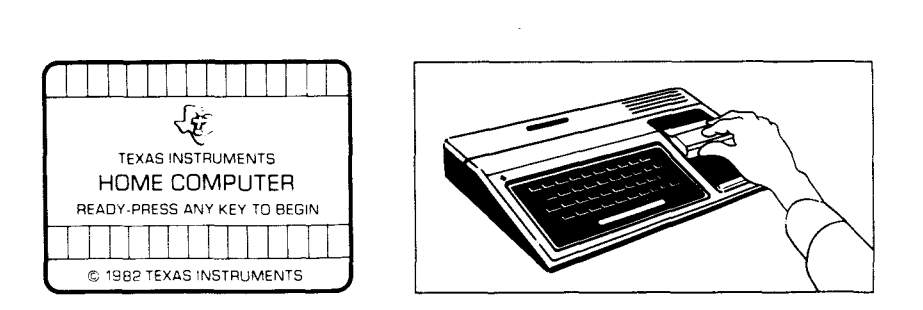

- 1. Den Computer einschalten und warten, bis der Haupttitel auf dem Bildschirm erscheint, dann das Modul in den Schlitz auf der Konsole schieben.
- 2. Eine beliebige Taste drücken, damit die Hauptwahlliste erscheint. Zur Wahl des Moduls, die Taste drücken, die der Ziffer neben der gewünschten Sprache entspricht. Unabhängig von der gewählten Sprache folgt das Spiel immer denselben Regeln.

Anmerkung: Um das Modul herauszunehmen, zuerst durch Niederdrücken der Taste **QUIT** dieHaupttitelseite auf dem Bildschirm erscheinen lassen. Anschliessend das Modul aus dem Schlitz ziehen.

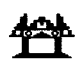

# **ANLEITUNG ZUMMISSION-MINUS-SPIEL**

Bei Spielanfang erscheint eine große Maße von grünem Schlamm, die fünf verschiedene Substraktionsprobleme enthält, im Oberteil des Bildschirms. Jede Abziehaufgabe trennt sich in einem Schlammstück von der Hauptmasse und fällt in Richtung des Roboters, der unten auf dem Schirm steht. Während sich das Schlammfeld dem Roboter nähert, erzeugt es einen niederfrequenten Ton.

Das Ziel der Mission "Minus" ist es, die Schlammfelder zu neutralisieren, bevor sieden Roboter erreichen und ihn zerstören. Dazu versetzt Ihr Kind den Roboter unter das Schlammfeld, blendet die Antwort auf das Problem im Schlammfeld im Roboter ein und feuert dessen Laserkanonen ab.

# **Ihr Kind gibt eine falsche Antwort**

Ist die im Robot erscheinende Zahl nicht die richtige Lösung des Schlammfeldproblems, so zeigt das Abfeuern der Roboter-Kanonen einen Fehltreffer an. Falls ein beschoßenes Schlammfeld verfehlt wird, rückt es außerhalb der normalen Reihenfolge vor. Jedes Schlammfeld kann den Roboter zerstören, wenn es nicht neutralisiert wird, bevor es den Bereich des Roboters am Unterrand des Bildschirms erreicht. Ein zerstörter Roboter löst sich in einen roten und blauen Haufen auf. Wenn die Schlammfelder vor Ablauf der Spieldauer drei Roboter zerschmelzen, dann ist das Spiel beendet.

# **Verfügbare SpielweisenderMission"Minus"**

Sofort nach der Wahl des Mission-Minus-Spiels erscheinen der DLM-Titel und die Copyright-Angaben auf dem Bildschirm, dann folgt eine Anweisung mit dem Wortlaut BELIEBIGETASTEDRÜCKEN UM ANZUFANGEN. Ihr Kind befindet sich nun vor zwei Möglichkeiten: es kann erstens ein voreingestelltes Spiel anfangen. Nach Niederdrücken irgendeiner Taste der Konsole fängt ein Spiel der Übungsstufe 7 an, das Abzieh-Aufgaben mit Zahlen von 0 bis 9 umfaßt. Dieses vorprogrammierte Spiel dauert zwei Minuten und muß aufderKonsole gespielt werden.

Die zweite Möglichtkeit liegt in der Änderung der vorgegebenen Spielweisen, um diese den individuellen Lernbedürfnissen oder Neigungen Ihres Kindes anzupaßen, das dazu die Taste AID drücken muß. Ihr Kind kann beispielsweise den Wunsch hegen, die Spieldauer zu verlängern oder die Fernbedienung anstatt der Tastatur zu gebrauchen. (Für nähere Angaben zur Änderungdes Spielweisenprogramms siehe den Abschnitt "Wahl zusätzlicher Spielweisen").

Anmerkung: Das vorgeregelte Spiel soll Ihr Kind zum Entdecken erreichter Geschicklichkeit oder vorhandenen Wissens anreizen. Manche Kinder werden es vorziehen, das erstellte Programm zu benutzen, während andere selbstgewählte Spielweisen lieber haben werden. Beobachten Sie Ihr Kind beim ersten Spiel, um ihm beim Aussuchen geeigneter Spielweisen behilflich sein zu können.

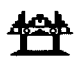

# **Mögliche Wahlen bei derMission"Minus"**

- Übungsstufe (1-9): bedeutet die Geschwindigkeit, mit der das Spiel abläuft. Die geringste Geschwindigkeit ist 1, die größte 9.
- Aufgaben-Feld (3, 6, 9): die bei Abzieh-Aufgaben gebrauchten Zahlen. Um die Probleme auf die Zahlen von 0 bis 3 zu beschränken, die Taste 3 drücken. Die Taste 6 für Probleme mit Zahlen von 0 bis 6 und die Taste 9 für Aufgaben mit Zahlen von 0 bis 9 drücken.
- Laufzeit (1-5): die Zeitdauer bis zum Ende des Spieles. Ein Spiel kann von **1** bis 5Minuten dauern.
- Fernbedienung (J/N): Benutzung derTastatur oderderwahlfreien Fernbedienungsgriffe bei der Spielführung. J (für Ja) niederdrücken, wenn Ihr Kind die Fernbedienung benutzen will. Bei Benutzung der Tastatur ist keine Änderung erforderlich, da das vorprogrammierte Spiel die Tasten benutzt und N schon auf dem Bildschirm eingeblendet ist.

Anmerkung: **ALPHA LOCK** (Tastefür Groß-Schreibung) muß bei Fernbedienung auf AUS (oben) gesetzt werden.

# **Wahl zusätzlicher Spielweisen**

Wenn auf dem Titelbild die Anweisung BELIEBIGE TASTE DRÜCKEN UM ANZUFANGEN erscheint, kann dievorprogrammierte Spielweise durch Niederdrücken der Taste AID geändert werden. Der Bildschirm zeigt dann eine Liste der Spielweisen, die durch Zahlen gewählt werden können:

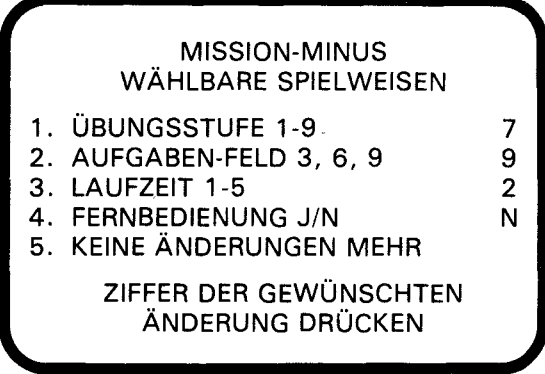

Zur Wahl der Spielweise die nachstehend beschriebenen Schritte durchführen.

- 1. DieZahlderSPIELWEISE, dieSie zu ändern wünschen, drücken. Der Cursor bewegt sich dann zur Linie der betreffenden wählbaren SPIELWEISE und blinkt mit der vorher gewählten Zahl oder dem vorher gewählten Buchstaben.
- 2. Die Zahl oder den Buchstaben der für die Spielweise gewünschten Art tippen.
- 3. So viele Spielweisen wie gewünscht wählen.
- 4. Nach Beendigung derWahl, die Taste **5** KEINE **ÄNDERUNGEN MEHR**  drücken und zum Titelbild zurückkehren. Zu Beginn desSpieles, das nun nach dengewählten Spielweisen programmiert ist, eine beliebige Taste drücken.

Anmerkung: Das Drücken von **QUIT** setztden Computerwieder aufdie für das Spiel vorprogrammierte Spielweise zurück. Wenn Siez. B. die Fernbedienung benutzen wollen, dann müssen Sie diese Spielweise vor Spielbeginn wählen.

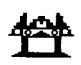

# **Robotersteuerung überdieKonsole**

Um den Roboter nach links zu bewegen, die Taste **s (**+) bzw. **G** niederdrücken.' Um ihn nach rechts zu bewegen, **D (-**►**)** bzw. **J**  niederdrücken. Die Laserkanonen des Roboters werden durch Betätigung der Taste  $\alpha$  oder **Y** oder auch durch die LEERTASTE abgefeuert.

Zur Änderung einer Antwort, die auf dem Roboter erscheint, die entsprechende Zahlentaste niederdrücken. Die momentan auf dem Roboter angezeigte Zahl kann ebenfalls durch Niederdrücken der Taste **<sup>E</sup>(** t) oder **H** vergrößert und durch Niederdrücken der Taste x(j) oder **<sup>N</sup>** verkleinert werden.

# **Robotersteuerung über Fernbedienung**

Die Verwendung der Fernbedienung beim Mission Minus-Spiel ändert weitgehend die Spielführung. In diesem Falle werden die auf dem Roboter erscheinenden Antworten vom Computergesteuert.

Zuerst ist es erforderlich, festzustellen, welche Aufgabe von der auf dem Roboter erscheinenden Zahl richtig gelöst wird. Dann mußder Roboter unter das Schlammfeld gebracht werden, in dem diese Aufgabe steht; dazu muß der Hebel auf der Fernbedienung nach links bzw. nach rechts bewegt werden. Sobald der Roboter die richtige Stellung erreicht hat, seine Laserkanonen abfeuern; dazu dient der Knopf **FEUER** auf der Fernbedienung.

Eskann vorkommen, daßdieauf dem Roboter erscheinende Zahl mehr als eine der Aufgaben in den Schlammfeldern löst. In solch einem Falle ist es die beste Taktik, das niedrigste Schlammfeld mit der entsprechenden Aufgabe mit den Kanonen des Roboters zu beschießen. Andernfalls könnte die Antwort auf die Aufgabe im niedrigsten Schlammfeld erst wieder erscheinen, nachdem dieses Feld schon den Roboter geschmolzen hat.

Anmerkung: ALPHA LOCK (Taste der Groß-Schreibung) muß bei Benutzung der Fernbedienung auf AUS gesetzt werden (nach oben).

# **Ablauf der Spielzeit**

Nach Ablauf der gewählten Spieldauer wird das Spiel unterbrochen und dieAnweisung PUNKTESTAND EINTRAGEN erscheint auf dem Bildschirm. Um ein neues Spiel anzufangen, eine beliebige Taste bzw. AID drücken, falls die Spielweise geändert werden soll. (Anmerkung: Falls die Schlammfelder drei Roboter zerstören, ist das Spiel ebenfalls beendet).

# **Führung des Punktestands**

Mission Minus führt den Punktestand auf zwei verschiedene Weisen. Während das Spiel im Gange ist, werden richtige und falsche Ergebnisse, das eine nach dem anderen, in der Punkte-Markierungszone, mitten im Sumpf, an der Oberkante des Bildschirms eingetragen. Bei Spielende erscheint die Anweisung PUNKTESTAND EINTRAGEN auf dem Schirm; darunter erscheintdieGesamtzahlder richtigen und falschen Ergebnisse des gerade beendeten Spiels sowie auch das niedrigste und das höchste Resultat jeder Serie.

# **Änderung derSpielweise mitten im Spiel**

Zur Änderung der Spielweise im Laufe eines Spieles, die Taste T drücken, um es zu beenden. Nach Erscheinen der Anweisung PUNKTESTAND EINTRAGEN auf dem Bildschirm, **AID** drücken, umdie Spielweise zu ändern und ein neues Spiel zu beginnen.

# **Fortsetzung desSpiels nach dessen Ende**

Sobald die Anweisung PUNKTESTAND EINTRAGEN auf dem Schirm aufleuchtet, eine beliebige Taste drücken, um das Spiel wiederanzufangen;eskann aberauch **AID** gedrücktwerden, falls eine andere der für Mission Minus verfügbaren Spielweisen gewünscht wird. Es kann beispielsweise interessant sein, die Geschwindigkeit des Spielablaufs zu ändern oder die Spieldauer zu verlängern.

**Mission Minus** 

### **VERFÜGBARE DLM-PROGRAMME, DIE AUF DEM T.I. HOME COMPUTER SYSTEM BENUTZT WERDEN KÖNNEN**

**Mission Plus** Zusammenzähl-Aufgaben Mission Plus ist ein Spiel zur Übung des Zusammenzählens mit Zahlen von 0 bis 9. "RICHTIGE" und "FALSCHE" Ergebnisse werden an der Unterkante des Bildschirms eingetragen. Die Spieler können die feindlichen Kräfte entweder von der Konsole aus oder mit der Fernbedienung bekämpfen.

# **MissionMinus** Abzieh-Übungen

Mission Minus ist ein Spiel zur Übung des Abziehens mit Zahlen von O bis 9. "RICHTIGE" und "FALSCHE" Ergebnisse werden im "kriechenden Schlamm" an der Oberkante des Schirmes eingetragen. Die Spieler können den Roboter während der Schlacht mit dem Schlamm von der Konsole aus oder über die Fernbedienung unterstützen.

**Alligator-Aufgaben** Zusammenzähl- und Abziehübungen Alligator-Aufgaben ist ein Spiel zur Übung des Zusammenzählens sowie auch des Abziehens mit Zahlen von 0 bis 9. "RICHTIGE" und "FALSCHE" Ergebnisse werden im Sumpf an der Unterkante des Bildschirms eingetragen. Das Öffnen und Schließen des Alligator-Rachens kann entweder von der Konsole aus oder auch durch die Fernbedienung gesteuert werden.

# **Mission "Malnehmen" Mahlnehme-Übungen**

Mission Malnehmen ist ein Spiel zur Übung des Malnehmens mit Zahlen von 0 bis 9. "RICHTIGE" und "FALSCHE" Ergebnisse werden an der Unterkante der Galaxie eingetragen. Die Spieler können auf der Seite der Weltraum-Station von der Konsole aus oder mit der Fernbedienung kämpfen.

# **MissionTeilen** Teil-Übungen

Mission Teilen ist ein Spiel zum Üben des Teilens mit Antworten von 0 bis 9. "RICHTIGE" und "FALSCHE" Ergebnisse werden an der Unterkante des Bildschirms eingetragen. Die feindlichen Panzer können von der Konsole aus oder mit der Fernbedienung bekämpft werden.

#### **Drachen-Aufgaben** Teil- und Malnehme-Übungen

Drachen-Aufgaben ist ein Spiel zur Übung vom Malnehmen mit Zahlen von 0 bis 9 und vom Teilen mit Antworten von 0 bis 9. "RICHTIGE" und "FALSCHE" Ergebnisse werden an der Unterkante des Bildschirms auf dem Weg zur Stadt angezeigt. Sie können dem Drachen bei der Verteidigung der Stadt entweder von der Konsole aus oder mit der Fernbedienung helfen.

26

#### Wenn das Gerät ausfällt oder beschädigt wird, wenden Sie sich bitte an Ihren **TexasInstruments-Händler.**

Texas Instruments gewährleistet, daß dieses Produkt von

Texas Instruments frei von Herstellungs- und Materialfehlern ist.

- 1. Diese Garantie gilt für die elektronischen und mechanischen Bestandteile dieses Produkts. Die Garantie entfällt, wenn das Produkt durch Unfall, unsachgemäße Behandlung, Nachlässigkeit, unsachgemäße Wartung oder andere Ursachen, dienicht auf Material- oder Herstellungsfehler zurückzuführen sind, mangelhaft wird.
- 2. Die Garantiefrist beträgt 6 (sechs) Monate ab Kaufdatum. Die Garantie erlischt, wenn das beanstandete Produkt nicht innerhalb dieser Frist mit Nachweis des Kaufdatums dem Händler zugeht, bei dem das beanstandete Produkt gekauft wurde!
- 3. Im Rahmen dieser Garantie wird das Produkt nach Wahl von Texas Instruments kostenlos repariert oder durch ein neues oder einwandfrei nachgebessertes Austauschprodukt entsprechend in der Qualität und Güte ersetzt.
- 4. Für das reparierte oder ersetzte Produkt gilt grundsätzlich die vorstehende Garantie und die angegebene Garantiefrist. Für die Reparatur oder das Ersatzgerät gilt jedoch mindestens eine Garantiefrist von 90 Tagen ab Reparatur- oder Austauschdatum.
- 5. Texas Instruments gewährleistet nicht, daß Software (Rechner-programme und Druckschriften) völlig frei von Fehlern ist und für jeden speziellen Verwendungszweck geeignet ist. Alle Angaben zur möglichen Verwendung der Programme sind Anregungen und verstehen sich nicht als Zusicherung der Brauchbarkeit für einen bestimmten Zweck.
- 6. Weitere Ansprüche als vorstehend ausdrücklich geregelt, können aus dieser Garantie nicht hergeleitet werden. Insbesondere haftet Texas Instruments nicht bei mittelbaren oder Folgeschäden. Bei Haftung aufgrund Vorsatz oder grober Fahrlässigkeit bleiben die gesetzlichen Bestimmungen unberührt.

# Principales instructions

Attention: Ce module a été conçu pour être utilisé avec un Ordinateur Familial Texas Instruments. Les séquences de frappe à utiliser pour certaines commandes varient suivant le type de console que vous utilisez. Les plusimportantes séquences sont résumées ci-après pour que vous puissiez vous y reporter facilement:

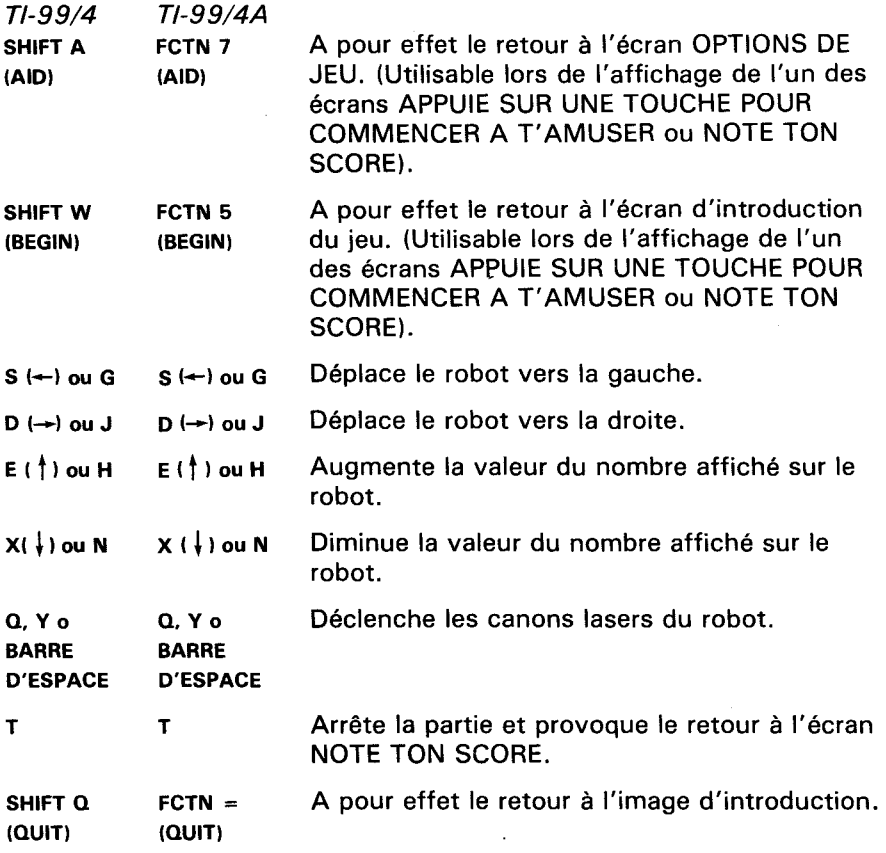

Remarque: Les manettes de commande optionnelles peuvent être utilisées pour contrôler les déplacements sur l'écran.

# Mission Moins

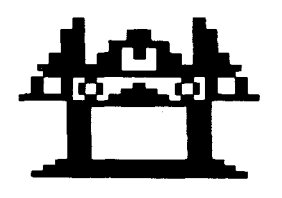

Cemodule aété conçu pour être utilisé uniquement avec l'Ordinateur Familial Texas Instruments. Sa conception identique à celle des jeux du type arcade, procure à votre enfant un divertissement et une occasion de se dépasser, tout en lui faisant acquérir une plus grande maîtrise des opérations de soustraction entre des nombres de 0 à 9.

© Copyright 1982 par Texas Instruments. Programme et données de base

© Copyright 1982 par Texas Instruments.

# **MISSION MOINS EST UN PROGRAMME CONÇU POUR APPRENDRE UN MAXIMUM DE CHOSES TOUT EN S'AMUSANT. IL PROCURE UNE:**

- **ACQUISITION FACILE DES CONNAISSANCES -** Dans ce jeu. répondre avec succès n'est pas synonyme de ne pas commettre d'erreurs, mais signifie s'améliorer. Que les joueurs commencent à un niveau auquel ils ne sont pas (ce qui a généralement pour effet un grand nombre de réponses incorrectes) et ensuite qu'ils adoptent le niveau qui leur convient de manière à progresser dans le jeu, favorise aussi bien l'acquisition facile des connaissances que l'esprit de compétition. Une prestation médiocre n'est pas ressentie comme un échec mais comme une nouvelle possibilité de s'améliorer.
- **ADAPTATION AUX BESOINS DE CHACUN La possibilité de** sélectionner les nombres intervenant dans les problèmes posés accroît les possibilités d'adaptation des joueurs et prévient ainsi tout blocage psychologique. Ils considèreront la répétition nécessaire des opérations comme aussi amusante et aussi stimulante que d'autres méthodes d'enseignement.
- **BONNE ASSIMILATIONDESENSEIGNEMENTS** Dans des circonstances stimulantes, les joueurs doivent employer la meilleure stratégie pour pouvoir fournir des réponses rapides, alors qu'ils recoivent une appréciation immédiate des réponses qu'ils fournissent, et ainsi atteindre le but du ieu.
- **CONSTATATIONDESPROGRESREALISES-** Lesjoueurs disposent d'un plafond deconnaissances évolutif, d'une apprécitaion immédiate des réponses fournies, pour accroître l'esprit de compétition, et d'un cadre d'évolution pour un meilleur apprentissage des opérations mathématiques de base.

Nous sommes persuadés que vous constaterez la différence lors de l'utilisation de ce programme! Les joueurs seront fascinés par le jeu tout en progressant vers le but poursuivi: Accroître le nombre de réponses correctes Correct et diminuer le nombre de réponses fausses Faux à des problèmes mathématiques de base.

Ce programme rend l'acquisition des connaissances amusante, excitante, indépendante, et pleine de succès. Vos joueurs auront envie d'apprendre.

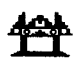

# **VOTRE ENFANT ET L'ORDINATEUR**

L'Ordinateur Familial Texas Instruments est un appareil robuste et durable concu pour être utilisé facilement et de manière soigneuse. Apprenez à votre enfant à l'utiliser de facon aussi soigneuse qu'une télévision, une platine disques, ou n'importe quel autre dispositif électronique:

- 1. Tenir éloignés de la console, tous les aliments et boissons.
- 2. Ne pas taper brutalement sur le clavier et ne pas poser de lourds objets dessus.
- 3. Ne pas toucher aux contacts électriques du module. Ils ont été volontairement placés en retrait à l'intérieur du module pour éviter qu'ils soient souillés ou endommagés.

Si votre enfant n'est pas familier avec l'usage d'un clavier, ou n'a jamais utilisé votre Ordinateur Familial auparavant, prenez quelques minutes pour lui faire faire connaissance avec le clavier. Soulignez l'importance de la rangée des touches numériques située en haut du clavier, et des rangées de touches comportant les lettres de l'alphabet situées plus bas. Montrez à votre enfant comment introduire le module de commande dans la console et comment choisir entre les différentes options de jeu. Si votre enfant utilise les manettes de commande, montrez lui comment les connecter à la console et comment les utiliser au cours du jeu. Cette rapide présentation de l'ordinateur aidera votre enfant à manipuler l'ordinateur de facon correcte et à se sentir plus en confiance au moment même ou il s'apprête à aborder le monde, nouveau pour lui, des ordinateurs.

De nos jours, les ordinateurs interviennent dans presque tous les aspects de la vie. L'utilisation de ce module aidera votre enfant à se familiariser avec les ordinateurs et leur fonctionnement. L'emploi des ordinateurs dans les classes scolaires est appelé à connaître un développement très important et ainsi la connaissance du fonctionnement des ordinateurs sera un avantage important pour votre enfant dans ses études.

# **UTILISATION DU MODULE DE COMMANDE**

Un dispositif automatiquederé-initialisation est incorporéà la console. Dès qu'un module est introduit dans la console, l'ordinateur retourne à l'écran d'introduction. Toutes les données et tous les programmes que vous avez pu introduire auparavantdans lamémoiredel'ordinateur sont alors effacés de celle-ci.

Remarque: Assurez-vous que le module n'est pas porteur d'électricité statique avant de l'introduire dans la console.

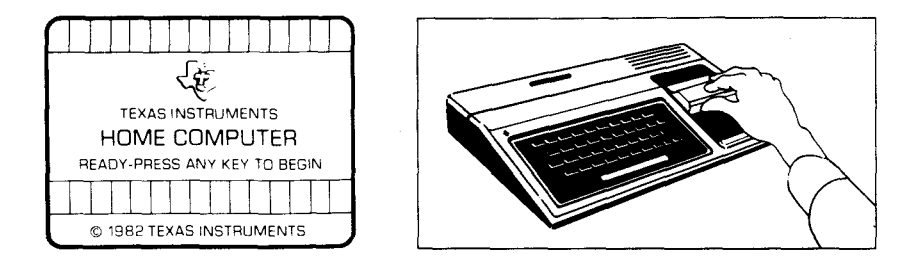

- 1. Mettez sous tension votre ordinateur et attendez l'apparition de l'écran d'introduction, puis introduisez le module de commande dans la console.
- 2. Appuyez sur n'importe quelle touche pour faire apparaître l'écrande sélection. Pour choisir votre activité, appuyez sur la touche correspondant au chiffre situé en face de l'activité choisie.

Remarque: Pour retirer le module, revenez à l'écran d'introduction en utilisant la fonction **QUIT**. Puis retirez le module de la console.

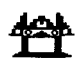

# **COMMENT JOUER A MISSION MOINS**

Dès que le jeu débute, une grande flaque de vase verte apparaît dans le haut de l'écran, elle contient cinq opérations de soustraction différentes. Chaque opération de soustraction se sépare de la flaque principale en un nuage de vase qui tombe vers le bas de l'écran ou se trouve un robot. Chaque fois qu'un nuage de vase progresse vers le robot, celui-ci émet un bip sonore.

Le but poursuivi dans Mission Moins est "d'égaliser" les nuages de vase avant qu'ils n'atteignent le robot et le détruisent. A cette fin votre enfant positionne le robot droit dessous , fait afficher sur le robot le résultat qu'il a trouvé pour l'opération située sur le nuage visé, puis déclenchelefeu des canons lasers du robot.

# Votre enfant donne une réponse fausse

Lorsque le nombre affiché sur le robot ne correspond pas à la réponse au problème situé sur le nuage, le fait de déclencher les canons lasers du robot fait augmenter le compteur FAUX d'une unité et le vaisseau continue à avancer. Si un nuage de vase n'est pas égalisé avant qu'il atteigne le niveau du robot, il détruit le robot. Un robot détruit se liquéfie en une flaque rouge et bleue. Si les nuages de vase détruisent trois robots avant que la durée de la partie ne soit complètement écoulée, la partie est interrompue.

# **Options de jeu de Mission Moins**

Dès que votre enfant choisit Mission Moins, l'écran d'introduction du ieu apparaît, aussitôt suivi par un écran instruction **APPUIE SUR UNE TOUCHEPOUR COMMENCERAT'AMUSER.** Votreenfant sevoit alors offrir deux possibilités : soit il commence une partie prédéterminée en appuyant sur n'importe quelle touche du clavier. Cette partie présente un degré de difficulté 7 pour des opérations de soustraction entre des nombres de 0 à 9, elle dure 2 minutes et se déroule à partir du clavier.

Soit il peut changer les options prédéterminées en utilisant la fonction AID, en vue d'adapter la partie à ses besoins propres ou à ses préférences. Par exemple votre enfant peut vouloir jouer une partie plus longue ou utiliser les manettes de commande plutôt que le clavier. (Pour plus de détails sur la manière de sélectionner les options voulues reportez-vous au paragraphe "Comment Choisir les Options de Jeu").

Remarque: La partie prédéterminée a pour but d'inciter votre enfant à découvrir le fonctionnement des opérations existantes. Certains enfants voudront continuer à jouer avec les options prédéterminées et d'autres, au contraire voudront les changer pour les aiuster à leur attente. Vous pouvez aider votre enfant à choisir telle ou telle option de jeu en regardant comment il réussit lors de ses premières parties.

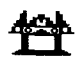

# **OptionsdeJeu**

- Degré de difficulté (1-9) : Vitesse à laquelle le jeu se déroule, la vitesse minimum est 1, la vitesse maximum est 9.
- Type d'Exercices (3,6,9): Nombres utilisés pour les opérations traitées dans le programme. Pour obtenir des opérations entre des nombres de 0à3, appuyez sur **3.** Appuyez sur **6** pourdesnombresde 0à6. Appuyez sur 9 pour des nombres de 0 à 9.
- Durée (minutes) (1-5): Durée de la partie. Les parties peuvent durer de 1 à5minutes.
- Manettes (O/N) : Utilisation des manettes de commande ou du clavier lors d'une partie. Appuyez sur 0 pour OUI, si votre enfant souhaite utiliser les manettes. Pour jouer à partir du clavier, aucun changement n'est nécessaire car la partie prédéterminée se déroule à partir du clavier, N est l'option par défaut.

Remarque: La touche ALPHA LOCK *(touche pour écrire en majuscules)* doit etre en position haute lors de l'utilisation des manettes.

# Comment Choisir les Options de Jeu

Lorsque l'écran d'instruction apparaît avec le message APPUIE SUR UNE TOUCHE POUR COMMENCER A T'AMUSER, vous pouvez changer les options de jeu prédéterminées en utilisant la fonction AID. Un écran comportant les différentes options apparait alors:

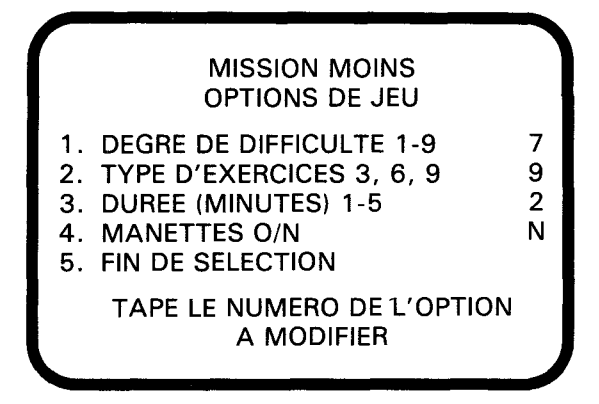

Suivez les étapes ci-après pour sélectionner les options désirées :

- 1. Appuyez sur le numéro de l'option de jeu que vous voulez modifier. Le curseur se déplace alors sur la ligne désignée et clignote sur le nombre ou lalettre prédéterminée.
- 2. Tapez le nombre ou la lettre que vous souhaitez utiliser pour cette option.
- 3. Changez autant d'options que vous le désirez.
- 4. Dèsquevousen avez terminé, appuyezsur **5** pour FIN DE SELECTION et pour revenir à l'écran d'introduction. Appuyez ensuite sur n'importe quelle touche pour commencer la partie avec les options que vous venez de choisir.

Remarque: Si vous utilisez la fonction **QUIT** ou si vous éteignez votre ordinateur celui-ci reprend les options prédéterminées. Par exemple, si vous voulez utiliser les manettes de commande, vous devrez sélectionner l'option manettes chaque fois que vous remettrez sous tension votre ordinateur.

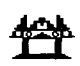

# **Contrôledu Robotà partirdu Clavier**

Pour déplacer le robot vers la gauche, appuyez sur l'une des touches s **(r)** ou G. Pour déplacerle robotversladroite, appuyez sur l'unedes touches p (→ ou J. Le feu des canons lasers est déclenché en appuyant sur l'unedes touches **Q,** Y , ou surla **BARRE D'ESPACEMENT.** 

Pour modifier une réponse affichée sur le robot, appuyez sur la touche numérique appropriée. Le nombre affiché sur le robot peut aussi être augmentéau moyendel'unedes touches **<sup>E</sup>1t)** ou **H** etdiminuéau moyen de l'une des touches  $x \in I$  ou **N**.

# **Contrôledu Robotà partirdesManettesdeCommande**

Si les manettes de commande sont utilisées, il existe une importante différence dans la façon dont se déroule le jeu Mission Moins. Si l'option Manettes a été sélectionnée, le nombre apparaissant sur le robot est contrôlé par l'ordinateur.

Dans un premier temps, le joueur doit donc déterminer quel est le problème affiché auquel répond le nombre porté par le robot. Le joueur positionne ensuite le robot sous le nuage de base sélectionné en manoeuvrant le levier des manettes vers la gauche ou la droite. Dès que le robot est en position de tir, il peut déclencher le feu des canons lasers du robot en actionnant le bouton de MISE A FEU des manettes.

Il peut arriver que le nombre porté sur le robot réponde de façon correcte à plusieurs opérations proposées. Dans ce caslameilleure tactique consiste à viser le nuage de vase le plus proche du niveau ou se trouve le robot. Sinon la réponse correcte pour le nuage situé à la plus basse altitude peut ne pas apparaître avant que le robot ne soit détruit.

Remarque: Latouche **ALPHA LOCK** doit êtreenposition haute lorsde l'utilisation desmanettes.

### **Durée de la Partie**

Lorsque le temps écoulé atteint la durée sélectionnée pour la partie, celle-ci se termine et l'écran NOTE TON SCORE apparaît. Pour commencer une nouvelle partie, appuyez sur n'importe quelle touche ou utilisez la fonction AID pour changer les options de jeu. (Remarque: Le jeu prend aussi fin quand trois des canons laser ont été détruits par les vaisseaux ennemis).

### **Affichagedu Score**

Le total des résultats corrects et faux, accumulés pendant une partie est affiché sur l'écran, il est remis à jour à chaque nouvelle tentative. A la fin de chaque partie, l'écran NOTE TON SCORE apparaît, montrant le total des résultats corrects et des résultats faux pour la partie qui vient des'achever, le score MINI et le score MAXI obtenus lorsde laséance de travail en cours.

#### **Modifications des options au cours d'une partie**

Pour modifier les options au milieu d'une partie, appuyez sur **T** pour interrompre la partie. Dès que l'écran NOTE TON SCORE apparaît, utilisez la fonction AID pour changer l'une quelconque des options et commencer ensuite une nouvelle partie avec ces options.

# Pour continuer à jouer à la fin d'une partie

Quand l'écran NOTE TON SCORE apparaît, appuyez sur n'importe quelle touche pour jouer à nouveau, ou utilisez la fonction AID pour changer l'une des options disponibles. Par exemple, vous voudrez peut-être augmenter la vitesse de déroulement de la partie, ou encore diminuer la durée de la partie.

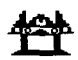

# PROGRAMMES DU MEME TYPE DISPONIBLES SUR L'ORDINATEUR **FAMILIAL**

**Addition-Canon** *Pratique desadditions* 

Addition-Canon est un programme d'initiation à la pratique des additions entre des nombres de 0 à 9. Le joueur doit tenter de stopper l'attaque de vaisseaux étrangers contre une base de missiles au moyen de son canon. Les résultats sont affichés au bas de l'écran sous la forme de compteurs FAUX et CORRECT. L'action peut être conduite soit à partir du clavier, soit à partir des manettes de commande.

**Mission Moins Pratique des soustractions** Mission Moins est un programme d'initiation à la pratique des soustractions entre des nombres de 0 à 9. Le joueur doit détruire des nuages de vase qui tombent du haut de l'écran, en pilotant un robot muni de canons lasers. L'action peut être menée soit à partirdu clavier, soit à partir des manettes de commande. Les résultats sont

portés sur l'écran sous la forme de deux compteurs FAUX et CORRECT.

**Alligator Savant** Pratiquedesadditionset dessoustractions Alligator Savant est un programme d'initiation à la pratique des additions et des soustractions entre des nombre de 0 à 9. Le joueur doit aider un alligator à se nourrir, ce dernier se trouve dans un marécage et ne peut manger que des pommes portant la réponse correcte à une opération posée. Lejoueur doit indiquer à l'alligator quelles sont les pommes qu'il peut manger. Le score est affiché au milieu du marécage au bas de l'écran, sous la forme de deux compteurs FAUX et CORRECT.

**Meteor Multiplication Pratique des multiplications** Meteor Multiplication est un programme d'initiation à la pratique des opérations de multiplication entre des nombres de 0 à 9. Le joueur, qui habite une station orbitale doit faire face à une pluie de météorites, chacun d'entre eux portant une opération demultiplication qui doit être résolue au moyen d'un canon laser pour pouvoir détruire le météorite visé. L'action se déroule soit à partir du clavier, soit à partir des manettes de commande, et les résultats sont affichés en bas de la galaxie sur l'écran.

**Division Démolition 1986 Constanting Constanting Pratique des divisions** 

Division Démolition est un progranme d'initiation à la pratique des opérations de division dont les résultats sont des nombres entre 0 et 9. Les joueurs doivent défendre leurs barricades contre l'attaque des blindés ennemis porteurs d'opérations de division, au moyen de canons par l'intermédiaire desquels ils choisissent la bonne réponse. Le mouvement et le tir des canons peuvent être obtenus à partir soit du clavier, soit des manettes de commande.

**Dragon Savant Pratique des multiplications et des divisions.** Dragon Savant combine la pratique des opérations de multiplication entre des nombres de 0 à 9 et des opérations de division dont les résultats sont des nombres entre 0 et 9. Un dragon est chargé de défendre une cité contre des vaisseaux ennemis qui avancent inexorablement, le joueur peut aider le dragon en lui faisant cracher des flammes soit à partir du clavier, soit à partir des manettes de commande.

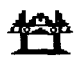

**Garantie contractuelledu matériel constituant l'Ordinateur Familialde**  Texas Instruments En cas de panne, veuillez vous adresser à votre revendeur **Texas Instruments.** 

1. La présente garantie ne s'applique qu'entre Texas Instruments France (TIF) et le premier acquéreur d'un Ordinateur Familial (console, accessoires, unités périphériques ou modules d'application) achetant pour son usage personnel en tant qu'utilisateur.

Elle est strictement personnelle et n'est en aucun cas cessible. Toutefois, en cas de décès, le titre de garantie bénéficiera au conjoint et aux enfants habitant sous le même toit.

- 2. La présente garantie s'applique à l'Ordinateur Familial Texas Instrumentsainsi qu'à ses composants mécaniques et électroniques à l'exclusion, toutefois, des programmes contenus dans les différents supports (modules d'application, disquettes, cassettes). En outre, TIF ne sera pas responsable des erreurs contenues dans les brochures ou manuels d'utilisation de ces programmes.
- 3. Durée de la garantie: La présente garantie prend effet à compter de la date d'acquisition del'Ordinateur Familial pour une duréede **6** mois. **TIF** assure gratuitement la réparation ou le remplacement des composants ou des pièces défectueuses et la main d'œuvre correspondante pendant cette durée sur présentation du justificatif d'achat, sauf en cas de non respect des prescriptions d'utilisation ou lorsqu'une cause étrangère à l'appareil est responsable de la défaillance. Les pièces réparées ou remplacées bénéficieront de la garantie applicable aux matériels d'origine à concurrence de la durée restant à courir pour celui-ci à laquelle viendra s'ajouter un minimum de 90 jours à compter de la date de réparation ou de remplacement. Tout matériel retourné sans justificatif de la date d'achat sera réparé au coût de la réparation en vigueur au moment du retour.
- 4. Exclusions: sont formellement exclus de la garantie les dommages occasionnés directement ou indirectement par:
	- **A-** Toute utilisation non conforme à l'usage pour lequel l'appareilaété vendu, toute absence de respect des instructions du fabricant, tout choc, chute, erreur de manipulation, tout transport ou déménagement, toute élimination ou modification du numéro de série, et, d'une manière générale, tout événement extérieur, imprévisible et insurmontable.
	- B Les préjudices immatériels (privation de jouissance) résultant du non fonctionnement de l'appareil couvert par la garantie.
- 5. Les dispositions stipulées ci-dessus ne sont pas exclusives du bénéfice au profit de l'acquéreur de la garantie légale pour défaut de vices cachés qui s'appliquent, en tout état de cause, dans les conditions prévues par les articles 1641 et suivants du Code Civil.

Note: Vous devez vous adresser directement à votre revendeur pour la mise en oeuvre decette garantie.

# Guida di Riferimento Rapido

Le combinazioni di tasti di premere per utilizzare le funzioni speciali dipendono dal tipo di consolle che hai. Le più importanti combinazioni vengono riassunte in appresso per consentire un riferimento rapido.

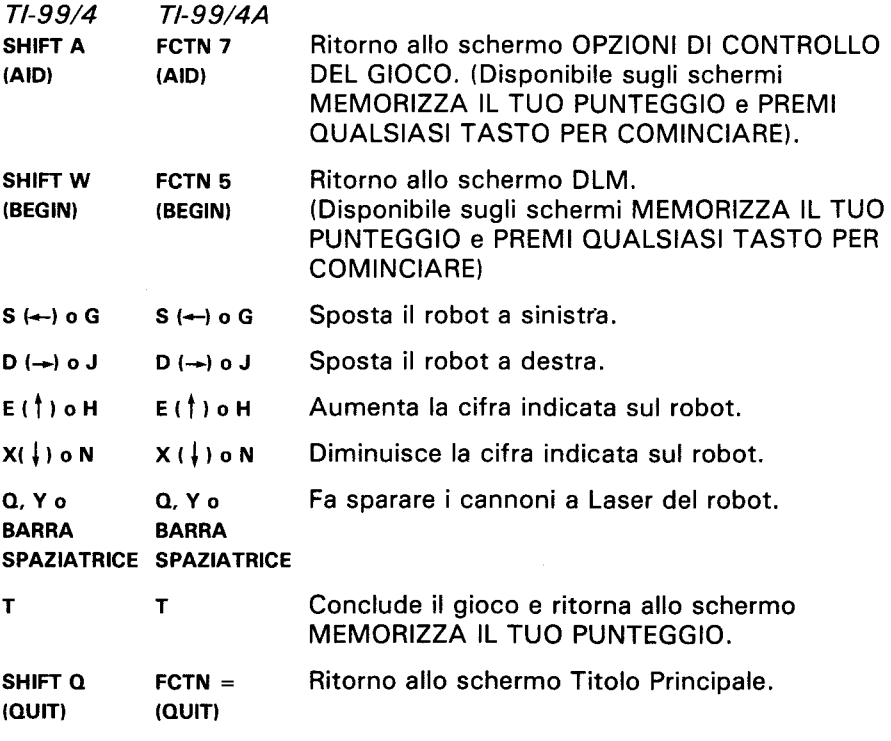

Nota: Le unità di controllo a distanza possono venire utilizzare per comandare dei movimenti allo schermo.

# **Sottrai oTI ln vade**

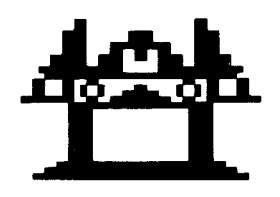

Questo Modulo allo Stato Solido<sup>TM</sup> è destinato a venir usato con gli Home Computer della Texas Instruments. Il formato di gioco a galleria consente di divertirsi e di far esercitare il tuo bimbo a sottrarre le cifre da 0 a 9.

©Copyright 1982dellaTexasInstruments. Contenuto dei programmi e della basi di dati © Copyright 1982 della Texas Instruments.

# **SOTTRAI O TI INVADE -ILGIOCO CHE PERMETTEDI DIVERTIRSIUN MONDO IMPARANDO:**

- **IL SUCCESSO NELL'APPRENDERE** In questo gioco, il successo non consiste nel non fare errori ma nel *migliorare* i propri risultati. Il fatto di far cominciare i giocatori ad un livello diffrente da quello dove si trovano (il che provoca generalmente un grado elevato di errori) e di spostarli poi in avanti o indietro per vincere, aiuta ad apprendere e crea un sentimento di sfida. Dei risultati mediocri non vengono presi per un insuccesso ma come un invito a perfezionarsi.
- **OGNUNO SECONDO LE PROPRIE NECESSITÀ** Il fatto di poter scegliere le cifre adatte per i problemi di questo tipo ca ai giocatori vogliadi imparare. Leripetizionidi esercizi diventeranno, come altri tipi di apprendimento, divertenti e stimolanti.
- **APPRENDIMENTO ACCELERATO** Il giocatore deve usare la migliore strategia in circostanze stimolanti per rispondere rapidamente, ottenendo reazioni immediate, alle sfide del gioco.
- LA PROVA DEL MIGLIORAMENTO Il gioco offre possibilità illimitate di perfezionamento, reazioni immediate che indicano i risultati ottenuti e quindi stimola il giocatore ad avanzare verso il successo.

Vedrai che differenza con questo programma! Il Giocatore è affascinato dal gioco pur avanzando verso il traguardo che è quello di aumentare le risposte giuste (giusto) e diminuire quelle errate (errato) a problemi aritmetici di base.

Con questo programma, si impara divertendosi, eccitandosi, in modo autonomo e facendo progressi. Imparare diventerà un piacere!

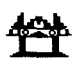

# **IL TUO BIMBO GIOCA COL COMPUTER**

L'Home Computer della Texas Instruments è un apparecchio robusto e durevole progettato per essere utilizzato con facilità. Insegna al tuo bimbo a maneggiarlo ed a rispettarlo come farebbe con il televisore, con il giradischi o con qualunque altro apparecchio elettronico:

- 1. Non posare cibi o bevande sulla consolle.
- 2. Preferibilmente, non prenderlo a martellate e non poggiarci sopra oggetti pesanti.
- 3. Non toccare i contatti dei moduli. I contattisi trovano arretrati all'internodel modulo perevitaredi essere sporcati e/o danneggiati.

Se il tuo bimbo non ha avuto l'occasione di servirsi di una macchina per scrivere e non ha ancora utilizzato il computer, descrivigli la tastiera per qualche minuto. Mostragli la riga delle cifre in alto e quella delle lettere in basso. Fagli vedere come inserire il modulo e come scegliere il gioco. Se si deve utilizzare l'unità di controllo, fagli vedere come si collega alla consolle e fallo esercitare con uno dei giochi. Questo rapido esame del computer agevolerà l'uso corretto delle procedure e dara al tuo bimbo una maggior sicurezza nell'avventurarsi nel nuovo mondodel computer.

Oggigiorno, i computer sono presenti in tutti gli aspetti della nostra vita. Usando il modulo, il tuo bimbo potrà familiarizzarsi con il computer ed imparerà a servirsene. Ogni anno, l'uso del computer nelle scuole diverfa più comune ed il fatto di conoscerlo già sarà per il bimbo un grosso vantaggio.

# **COME UTILIZZAREILMODULO ALLO** STATO SOLIDOTM

Il computer contiene una funzione incorporata di RESET (Ripristino) automatico. All'inserimento di un modulo nella consolle, il computer ritorna allo schermo Titolo principale. Tutti i dati e programmi introdotti vengono cancellati.

Nota: Accertarsi che il modulo non contenga elettricità statica prima di inserirlo nel computer.

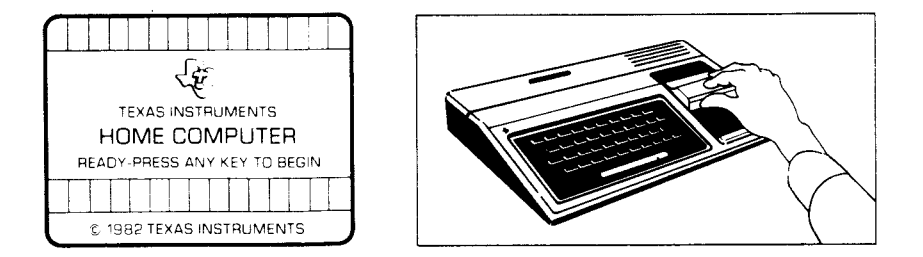

- 1. Accendereil computered attendere l'apparizione dello schermo Titolo principale. Inserire quindi il modulo nell'apposito vano della consolle.
- 2. Premere un qualsiasi tasto per far comparire l'elenco principale di selezione. Per scegliere, premere il tasto corrispondente alla cifra che designa la lingua voluta. Il gioco segue le medesime regole indipendentemente dalla lingua prescelta.

Nota: per rimuovere il modulo, far tornare il computer allo schermo Titolo principale premendo **QUIT** (LASCIARE). Estrarre *poi* il modulo dal relativo vano.

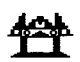

# **COME GIOGAREASOTTRAI O TI INVADE**

All'inizio del gioco, nella parte superiore dello schermo, compare una grossamassa di bava verde contenente cinque sottrazioni diverse. Ciascun problema di sottrazione si stacca dalla massa come una colata di bava che si dirige verso il robot alla base dello schermo. La caduta delle colate accanto al robot provocano l'emissione di un suono grave.

L'obiettivo del gioco Sottrai o ti invade è quello di "pareggiare" le colate di bava prima che raggiungano e distruggano il robot. Il bimbo deve mettere il robot sotto una delle colate, indicare la risposta del relativo problema e sparare i cannoni a laser del robot.

### **Se** il bimbosi sbaglia

Se la cifra che compare sul robot non è quella giusta, il colpo di cannone fa registrare uno sbaglio. Se si spara as una delle colate e non la si colpisce, questa avanza immediatemente senza aspettare il proprio turno. Una colata che non si sia riusciti a pareggiare prima che raggiunga il robot alla base dello schermo, può distruggerlo. Il robot distrutto si trasforma in un mucchietto rosso e blù. Se le colate distruggono trerobot primadella scadenzadel tempo di gioco, il gioco finisce.

# Opzioni di gioco disponibili in Sottrai o TI Invade

Quando si seleziona Sottrai o ti invade, appare lo schermo Titolo DLM e copyright, seguito da uno schermo di istruzione che dice PREMI QUALSIASI TASTO PER COMINCIARE. Quando compare questo schermo di istruzione, il bimbo ha due possibilità. La prima è quella di cominciare un gioco preregistrato.

Un qualsiasi tasto che venga premuto fa cominciare un gioco di un grado di difficoltà 7 che propone problemi di sottrazione di cifre da 0 a 9. Tale gioco preregistrato dura due minuti e viene giocato a partire dalla tastiera.

Un'altra possibilità è quella di modificare l'opzione preregistrata per adattarlaai gusti oallenecessitàdel bimbo, premendo il tasto **AND.** Il bimbo può desiderare un gioco che duri più a lungo o voler utilizzare unità di controllo (joysticks) al posto della tastiera. (Se vuoi saperne di più, consulta la sezione "Come selezionare le Opzioni"").

Nota: Il gioco preregistrato si prefige lo scopo di indurre il bimbo a rendersi conto delle proprie capacità e conoscenze.

Alcuni possono voler continuare a usare le opzioni previste dal gioco preregistrato, mentre altri preferiranno modificare le opzioni del gioco. Osservandolo giocare la prima volta ti sarà facile aiutare il tuo bimbo a determinare ciò che conviene fare.

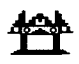

### **Opzioni di gioco**

- Grado di difficolta (I-9): velocità di svolgimento del gioco. La velocità più bassa corrisponde ad 1 e la più alta a 9.
- Tipo di esercizio (3,6,9): le cifre utilizzate nei problemi di sottrazione. Premere 3 per problemi con cifre da 0 a 3. Premere 6 per problemi concifreda 0 a 6e premere **9** perproblemiconcifreda 0 a 9.
- Durata (I-5): durata del gioco. I giochi durano da 1 a 5minuti.
- Controllo a distanza (S/N) : uso della tastiera o del controllo a distanza opzionale (unitadi controlloadistanza) pergiocare. Premere **s** seil bimbo desidera usare il controllo a distanza. Non è necessario cambiar nulla per usare la tastiera in quanto i giochi preregistrati si servono della tastiera e N è già registrato sullo schermo.

Nota: quando viene usato il controllo a distanza, l'interrutore ALPHA **LOCK** deve essere sulla posizione **OFF(sopra).** 

# **Come Selezionare le Opzioni di Gioco**

Quandocomparelo schermodi istruzionecon ladicitura PREMI QUALSIASI TASTO PER COMINCIARE, puoi modificare le opzioni di gioco preregistrate premendo **AID.** Compareallora uno schermocon le varie opzioni numerate.

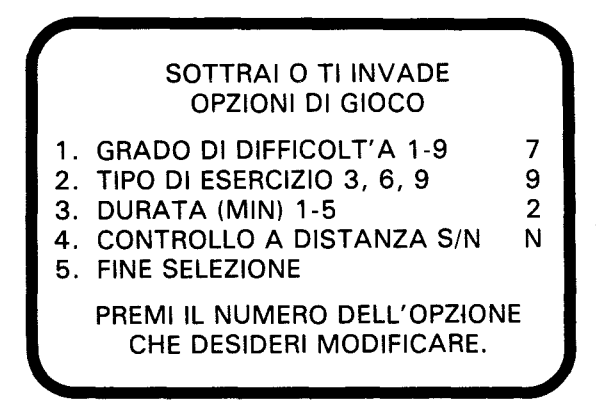

Procedere come segue:

- 1. Premi il numero dell'Opzione di gioco che desideri modificare. Il cursore si sposta sulla riga dell'opzione corrispondente e si mette a lampeggiare in modo alternativo assieme alla cifra o alla lettera prescelta in precedenza.
- 2. Digita la cifra o la lettera della modifica che desideri in questa opzione.
- 3. Puoi modificare il numero di opzioni che vuoi.
- 4. Una volta terminate le selezioni, premi 5 per ottenere FINE SELEZIONE e ritornare allo schermo di istruzione. Premi qualsiasi tasto per cominciare il gioco che si svolgerà secondo le opzioni che hai scelto.

Nota: Premendo **QUIT** si ottiene il ritornodel computer aigiochi preregistrati con lerelativeopzioni. Adesempio, se si vuole utilizzare il controllo a distanza, occorre scegliere l'opzione corrispondente all'inizio del gioco.

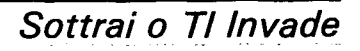

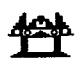

#### **Come comandare al Robot a partire dalla tastiera**

Per spostare il robot a sinistra, premi i tasti s (→) o G. Per spostarlo a destra, premi **D(--)** o **J.** Persparare, si preme il tasto **Q** o **Y** oppurela **BARRA SPAZIATRICE.** 

Per modificare una risposta sul robot, premi il tasto della cifra corrispondente. La cifra indicata sul robot può anche venir aumentata premendo il tasto E(<sup>†</sup>) o H e diminuita premendo il tasto X(↓) o N.

### Come comandare il robot con il controllo a distanza

Quando si desidera utilizzare il controllo a distanza per giocare a Sottrai o TI Invade, c'è una differenza sostanziale nel modo di giocare. Con il controllo a distanza, la risposta che compare sul robot è sotto il controllo del computer.

Cominciare col determinare il problema la cui risposta è corretta secondo quando compare sul robot. Quindi, mettere il robot sotto la colata di bava che contiene quel problema azionando a destra o a sinistra la levetta del controllo a distanza. Una volta che il robot è in posizione, spara premendo il pulsante **FIRE** dell'unità di controllo a distanza. Capita che la risposta che compare sul robot sia quella giusta per più problemi. In questo case, la migliore strategia è o quella di sparare alla colata più bassa fra quelle contenenti il problema giusto.

Se no, si rischia che la risposta che si applica al problema della colata più bassa non compaia più fino alla distruzione del robot da parte di quella colata.

Nota: Quando viene usato il controlloadistanza, l'interrutore **ALPHA**  deve trovarsi in posizione OFF (sopra).

# **Duratadel gioco**

Una volta trascorso il tempo di gioco prescelto, il gioco si conclude e compare lo schermo MEMORIZZA IL TUO PUNTEGGIO. Per iniziare un altro gioco, premi un qualsiasi tasto oppure AID per cambiare le opzioni di gioco (Nota: se le colate di bava distruggono tre robot, il gioco finisce automaticamente).

# **Memorizzazionedel punteggio**

Sottrai o TI Invade memorizza il punteggio in due modi. Man mano che il gioco si svolge, i giusti e gli errati vengono inviati uno ad uno verso la grossa massa di bava che si trova nella parte superiore dello schermo. Alla fine di ciascun gioco, compare lo schermo MEMORIZZA IL TUO PUNTEGGIO con l'indicazione del totale delle risposte giuste ed errate per il gioco appena terminato, oltre al punteggio minimo e massimo registrato nel corso della partita.

# **Cambiamenti nel corso diungioco**

Per modificare le opzioni nel corso di un gioco, premi T per concludere il gioco. Quando compare lo schermo MEMORIZZA IL TUO PUNTEGGIO, premi AID per cambiare le opzioni ed iniziare un nuovo gioco.

# **Come continuareagiocarealla fine diungioco**

Quando compare lo schermo MEMORIZZA IL TUO PUNTEGGIO, basta premere un qualsiasi tasto per ricominciare a giocare oppure AID per scegliere fra le opzioni offerte dal gioco Sottrai o TI Invade. Tra l'altro, puoi decidere di aumentare la velocità del gioco o di accrescerne la durata.

Sottrai o TI Invade

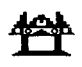

### **ECCO I PROGRAMMI DLM CHE POSSONO VENIR USATI SULL'HOMECOMPUTERTI.**

Somma **o** TI Invade peresercitarsi nelle somme Somma o TI Invade consente di esercitarsi nelle somme con cifre da 0 a 9. I "GIUSTI" e gli "ERRATI" vengono memorizzati alla basedello schermo. I giocatori affrontano le astronavi nemiche utilizzando sia la tastiera, sia le unità di controllo a distanza.

**Sottrai o TI Invade** peresercitarsi nelle sottrazioni Sottrai o TI Invade consente di esercitarsi nelle sottrazioni con cifre da 0 a 9. I "GIUSTI" e gli "ERRATI" vengono memorizzati nella parte superiore dello schermo, dove è rappresentata la "bava". I giocatori aiutano il robot nella sua battaglia contro la bava utilizzando sia la tastiera, sia le unità di controllo a distanza.

**L'Alligatore** peresercitarsi nelle somme e nelle sottrazioni L'Alligatore consentedi esercitarsiin entrambe somme e sottrazioni con cifre da 0 a 9. I "GIUSTI" e gli "ERRATI" vengono memorizzati alla base dello schermo, dove e rappresentato il pantano. Il giocatore comanda l'apertura elachiusura della bocca dell'alligatore utilizzando sia la tastiera, sia le unità di controllo a distanza.

**Moltiplica gli UFO** peresercitarsi nelle moltiplicazioni Moltiplica gli UFO consente di esercitarsi nelle moltiplicazioni con cifre da 0 a 9. I "GIUSTI" e gli "ERRATI" vengono memorizzati alla base della galassia. I giocatori possono combattere in favore della stazione spaziale utilizzando sia la tastiera, sia le unità di controllo a distanza.

Dividi o TI **Colpisce** peresercitarsi nelle divisioni Dividi o TI Colpisce consente di esercitarsi nelle divisioni con risposta da 0 a 9. I "GIUSTI" e gli "ERRATI" vengono memorizzati alla base dello schermo. I giocatori possono combattere i carri armati nemici utilizzando sia la tastiera, sia le unità di controllo a distanza.

**Dragon Mix** peresercitarsi nelle moltiplicazioni e nelle divisioni Dragon Mix consente di esercitarsi nelle moltiplicazioni con cifre da 0 a 9 e nelle divisioni con cifre da 0 a 9. I "GIUSTI" e gli "ERRATI" vengono memorizzati alla basedello schermo sulla strada che conduce alla città. I giocatori possono aiutare il drago che difende la città utilizzando sia la tastiera, sia le unità di controllo a distanza.

#### Questa garanzia della Texas Instruments (TI) si applica solo all'acquirente **originaledel prodotto**

In caso di guasto, rivolgersi al proprio rivenditore Texas Instruments.

- 1. In caso di guasto vi preghiamo di consultare il vostro rivenditore.
- 2. Le parti elettroniche e meccaniche del prodotto sono garantite per un periodo di sei (6) mesi dalla data di acquisto originale per i difetti di materiale o di mano d'opera, "purche utilizzata e mantenutain normali condizioni". Questa garanzia é invalidata se il prodotto é stato dannegiato in seguito ad incidenti, uso negligente, servizio di assistenza inappropriato o altre cause estranee a difetti di materiali o di mano d'opera.
- 3. Qualsiasi garanzia implicita conseguenteallavenditaélimitata nel tempo al periodo sopra citato di sei (6) mesi. La Texas Instruments non risponde dell'impossibilità di uso del prodotto e di altri costi industriali o consequenziali e di altre spese e/o danni subiti dall'acquirente.
- 4. Durante il periodo citato di sei (6) mesi, il prodotto sarà riparato o sostituito con uno nuovo o ricondizionato di pari qualità a scelta della Texas Instruments, senza addebiti all'acquirente sempreché il prodotto venga da questi reso, con documento comprovantela data di acquisto, adun rivenditore della Texas Instruments. Il prodotto riparato o quello sostituito continueràadessere garantito finoalla fine del periodooriginaledi sei(6) mesi ovvero per novanta (90) giorni dalla data di riparazione o sostituzione, quale dei due termini scada in data posteriore. I prodotti per cui si richiede assistenza, privi della prova della data di acquisto, saranno riparati previo pagamento della tariffa in vigore al momento della ricezione.
- 5. Avvertenza importante di rinuncia riguardante i programmi di software e/o i manuali. Leggere attentamente prima dell'acquisto della console e/o dei programmi. La Texas Instruments non garantisce che i programmi di software ed i manuali siano di errori o soddisfino le necessità specifiche dell'utente. Ogni utente é al corrente che i programmi possono contenere errori e si assume la completa responsabilità per qualsiasi decisione o azione intrapresa basandosi su informazioni ricavate dall'utilizzodi detti programmi. Nessuna delle informazioni fornite relative all'utilizzo dei programmi potrà essere intrapresa come una forma di garanzia espressa o implicita.
- 6. In nessun caso la Texas Instrumentssarà responsabile nei confronti di terzi per danni accidentali, specia"  $\gamma$  corre quenziali collegati a/o derivanti dall'acquisto o dall'uso della console, dell'hardware e/o dei programmi e l'unica esclusiva responsabilità della Texas Instrumentsnon superera il valore del prezzodi acquistodellaconsole, dell'hardware e/odei programmi. La Texas Instruments non sarà responsabile per alcun reclamo di qualsiasi genere nei confronti dell'utilizzatore dei programmi da parte di qualsiasi terzo.

Vergeet niet dat de toetscombinaties die voor het gebruik van speciale funkties nodig zijn afhangen van het type computer console dat men heeft. Voor uw gemak zijn de voornaamste toetscombinaties in onderstaand overzicht samengevat.

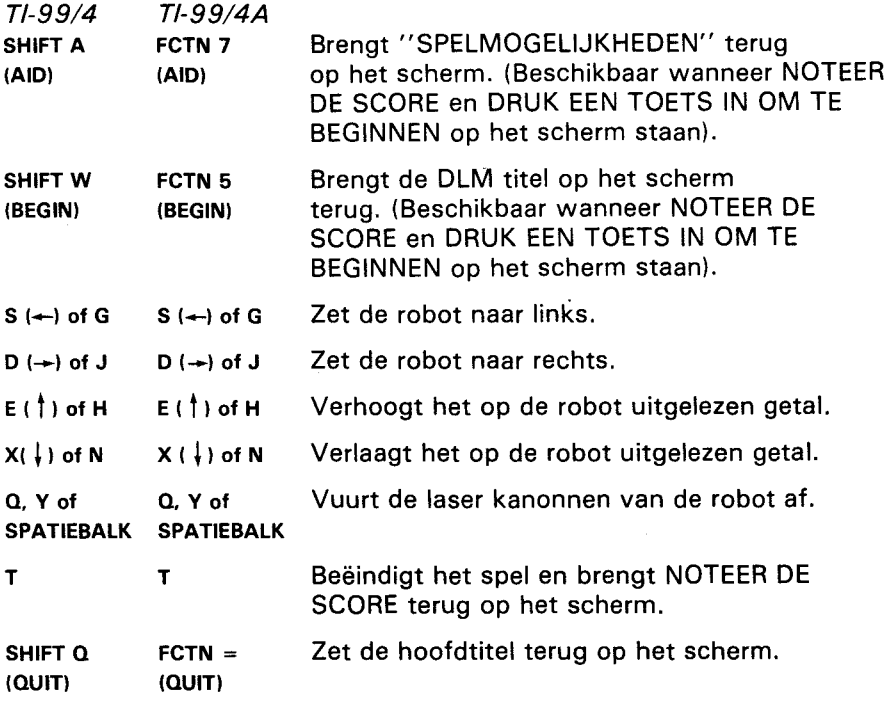

Opm.: Bewegingen op het scherm kunnen ook m.b.v. de optionele afstandsbediening bestuurd worden.

# Opdracht Min

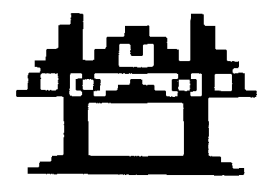

Deze Solid State Software™ Module is bestemd voor gebruik met de Texas Instruments Home Computer. Een leuk en uitdagend spel op speelautomaatformaat dat de vaardigheid van uw kind bij het aftrekken met getallen van 0 t/m 9 verhoogt.

© Copyright 1982 Texas Instruments. Inhoud van programma en basisgegevens

© Copyright 1982 Texas Instruments.

### **HET OPDRACHT MIN SPEL BEZIT DE VOLGENDE KENMERKEN, DIE ER OP GERICHT ZIJN HET PLEZIER EN DE LEERGIERIGHEID VAN UW KINDEREN TE BEVORDEREN:**

- **SUCCES BIJ HET LEREN.** In plaats van te proberen fouten te vermijden, wordt succes bij deze spelen uitgedrukt door vooruitgang. Door spelers op een niveau boven hun vermogen te laten beginnen (waardoor zij gewoonlijk veel fouten maken) en hen dan terug of vooruit te zetten om goede resultaten te behalen, wordt hun leervermogen tot het uiterste gestimuleerd, waarbij het behalen van goede resultaten een uitdaging wordt. Slechte resultaten worden door spelers niet als een mislukking gezien maar als een aansporing om zich te verbeteren.
- **PERSOONLIJKE INBRENG.** Doordat de spelers voor elke opgave hun "eigen" getallen kunnen kiezen wordt hun natuurlijke leergierigheid de vrije teugel gelaten. De hierbij vereiste herhaling van de oefeningen geeft hen spelenderwijs evenveel aansporing als andere **leermethoden.**
- **SNELLE VORDERINGEN BIJ HET LEREN.** Spelers moeten onder avontuurlijke omstandigheden de best mogelijke strategie toepassen en snel reageren, terwijl zij steeds van de situatie op de hoogte gehouden worden om aan de uitdaging van het spel te kunnen voldoen.
- ZICHTBARE VOORUITGANG. Er wordt geen grens aan bet prestatievermogen van de spelers gesteld, de resultaten van hun prestaties worden onmiddellijk bekend gemaakt: een voortdurende aansporing en een basis voor succes.

U merkt direct dat dit programma anders is dan andere! De spelers worden door dit fascinerende spel niet meer losgelaten en tegelijkertijd zullen ze hun uiterste best om het gestelde doel te bereiken: vaker raak schieten (Goede Uitkomst) en natuurlijk steeds minder ernaast (Foute Uitkomst) in een spel waarin alle "klassieke" rekenopgaven betrokken zijn.

Met dit programma wordt leren een plezier! Het is avontuurlijk, verleent de kinderen onafhankelijkheid en boekt onmiddellijk succes. De spelers zullen leuk gaan vinden om te leren!

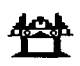

# **UW KIND EN DE COMPUTER**

De Texas Instruments Home Computer is een stevig, duurzaam apparaat, ontworpen voor eenvoud in gebruik en onderhoud. Vertel uw kinderen dat zij de computer even zorgvuldig en voorzichtig moeten behandelen als een televisietoestel, platenspeler of elk ander elektronisch apparaat:

- 1. Snacks en dranken uit de buurt van de console houden.
- 2. Niet op het toetsenbord hameren of er zware voorwerpen op neerzetten.
- 3. Module kontakten niet aanraken. Deze zijn in de module verzonken om te verhinderen dat zij per ongeluk vuil of beschadigd worden.

Als uw kind niet met schrijfmachines bekend is of nog nooit eerder uw Home Computer gebruikt heeft, dient men een paar minuten te besteden om hem met het toetsenbord vertrouwd te maken. Wijs de cijfertoetsen op de bovenste rij aan en de rijen lettertoetsen daaronder. Laat uw kind zien hoe de module in te steken en de aktiviteiten te kiezen. Als uw kind de afstandbediening gebruikt, laat hem zien hoe deze op de console aan te sluiten en oefen hem in het gebruik van een activiteit. Deze korte "rondleiding" over de computer maakt hem beter vertrouwd met de juiste procedures en stelt uw kind op zijn gemak als hij zijn eerste stappen in de wereld van computers doet.

Computers spelen tegenwoordig in practisch alle aspecten van het dagelijkse leven een rol. Werken met deze module kan uw kind helpen meer met computers en hun werking vertrouwd te raken. Computers worden meer en meer op school als hulpmiddel bij het onderwijs gebruikt en deze kennis kan uw kind daarom goed vooruit helpen.

# **GEBRUIK VAN DE** SOLIDSTATE SOFTWARETM **MODULE**

De computer is uitgerust met een automatische terugstel ("reset") mogelijkheid. Wanneer een module in de console gestoken wordt, wordt de computer weer op het hoofdtitelscherm teruggezet. Al het eventueel door u ingevoerde gegevens- of programmamateriaal wordt dan uitgewist.

Opm.: Alvorens de module in de computer te steken, controleren dat deze vrij van statische elektriciteit is.

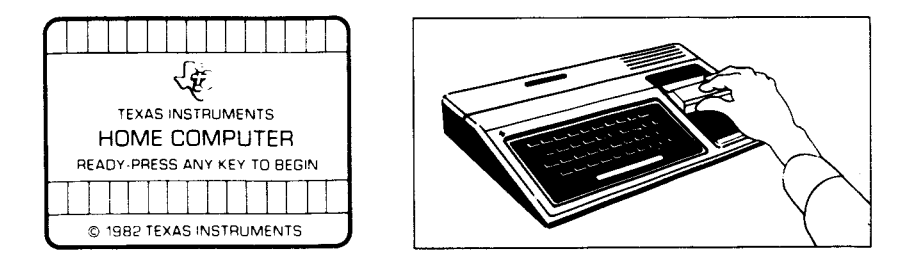

1. Schakel de computer IN en wacht tot het hoofdtitelscherm verschijnt.

Steek dan de module in de sleuf op de console.

2. Druk nu een willekeurige toets in om de hoofdselektielijst op het scherm te laten verschijnen. Voor keuze van de module, de toets met het nummer dat naast de gewenste taal staat, indrukken. Het spel volgt steeds dezelfde regels, ongeacht welke taal gekozen werd.

Opm.: Voor het verwijderen van de module, eerst de computer weer op het hoofdtitelscherm terug zetten door **QUIT** in te drukken. Dan de module uit de sleuf nemen.

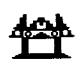

# **SPELREGELS VOOR OPDRACHT "MIN"**

Bij het begin van het spel is een grote massa groen slijm, dat vijf verschillende aftreksommen bevat, zichtbaar aan de bovenzijde van het scherm. Elke aftreksom maakt zich van de hoofdmassa los als een klodder slijm die naar de robot onder op het scherm toe valt. Terwijl elke klodder dichter naar de robot toe valt, geeft hij een lage toon af.

Het doel van Opdracht "Min" is de slijmklodders "onschadelijk te maken" voordat zij de robot bereiken en hem vernietigen. Om dit te doen moet uw kind de robot onder een slijmklodder plaatsen, de uitkomst van de som op die klodder op de robot uitlezen en het laserkanonnen van de robot afvuren.

### **Wanneer uw kind een som mist**

Wanneer het op de robot uitgelezen getal niet de juiste uitkomst is voor de som op de klodder, missen de kanonnen van de robot bij het afvuren hun doel. Wanneer een schot op een klodder afgevuurd wordt en hem mist, gaat de klodder voor zijn beurt verder. Elke klodder kan de robot vernietigen als hij niet onschadelijk gemaakt is voordat hij binnen het bereik van de robot onderaan het scherm komt. Een vernietigde robot wordt tot een roodblauwe hoop samengesmolten. Als de slijmklodder drie robots smelt voordat de tijdsgrens van het spel overschreden is, is het spel uit.

# **Met Opdracht "Min" beschikbare mogelijkheden**

Wanneer uw kind de Opdracht "Min" kiest, worden eerst het DLM titel- en copyright scherm zichtbaar, gevolgd door een instruktiescherm dat zegt: DRUK EEN TOETS IN OM TE BEGINNEN. Wanneer dit instructiescherm verschijnt heeft uw kind twee keuzen. De ene is met een kant en klaar spel te beginnen. Door een toets op het toetsenbord in te drukken, wordt een aftrekspel op vaardigheidsniveau 7 begonnen. Dit kant en klare spel duurt twee minuten en wordt op het toetsenbord gespeeld.

Een tweede keuze is deze kant en klare mogelijkheden door het indrukken van *AID* te veranderen zodat zij beter aan de behoeften of voorkeur van uw kind aangepast worden. Het is bijvoorbeeld mogelijk dat uw kind het spel wat langer wilt spelen of i.p.v. het toetsenbord de afstandsbediening gebruiken wilt. (Voor nadere bijzonderheden omtrent verandering van programmamogelijkheden, zie "Kiezen van spelmogelijkheden").

Opm.: Het kant en klare spel is bedoeld als een uitdaging voor uw kind om zijn bestaande vaardigheid en kennis te ontdekken. Het is mogelijk dat sommige kinderen willen doorgaan te spelen met de in het kant en klare spel aanwezige mogelijkheden, en andere kinderen deze veranderen willen. Help uw kind bepalen welke mogelijkheden geschikt voor hem zijn door hem of haar tijdens het eerste spel gade te slaan.

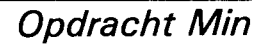

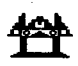

#### **Spelmogelijkheden bij Opdracht Min**

- Vaardigheidsniveau (1-9) : de snelheid waarmee het spel verloopt. De langzaamste is 1 en de snelste 9.
- Getallenkeuze (3, 6, 9) : de in de aftreksommen gebruikte getallen. Voor sommen met getallen van 0 t/m 3, 3 indrukken. Voor sommen met getallen van 0 t/m 6, 6 indrukken en 9 voor getallen van 0 t/m 9.
- Tijdsduur (1-5) : De lengte van het spel. Spelen kunnen van 1 tot 5 minuten duren.
- Afstandsbediening (J/N) : gebruik van het toetsenbord of de optionele afstandsbediening om het spel te spelen. J indrukken voor Ja als uw kind de afstandsbediening wilt gebruiken. Om met het toetsenbord te spelen vereist geen verandering want het kant en klare spel maakt gebruik van het toetsenbord en N is reeds op het scherm geregistreerd.

Opm.: Bij gebruik van de afstandsbediening moet de hoofdlettertoets ALPHA LOCK in zijn UIT stand (omhoog) staan.

# **Kiezen van spelmogelijkheden**

**Wanneer de instruktieregel DRUK EEN TOETS IN OM TE BEGINNEN op het scherm verschijnt, kan men de kant en klare spelmogelijkheden veranderen doorAIDin te drukken. Op het scherm verschijnt dan een lijst met genummerde mogelijkheden.** 

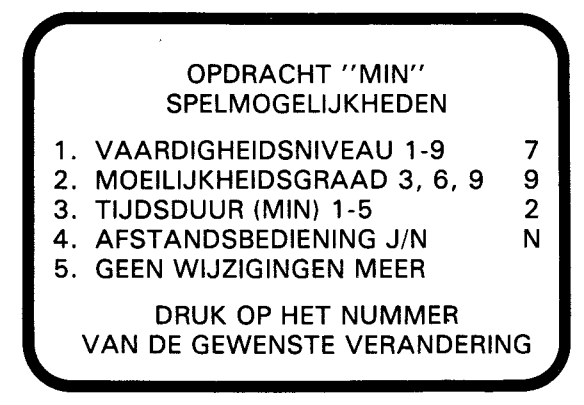

**Onderstaande stappen opvolgen voor keuze van de gewenste spelmogelijkheden.** 

- **1. Druk op het nummer van de gewenste spelmogelijkheid. De cursor beweegt zich dan naar de regel voor die spelmogelijkheid en knippert dan om en om met het daarvoor gekozen nummer of letter.**
- **2. Typ het nummer of letter van de variatie die men voor deze mogelijkheid wenst.**
- **3. Verander zoveel mogelijkheden als men maar wil.**
- **4. Wanneer men met kiezen klaar is, 5 indrukken voor GEEN WIJZIGINGEN en om weer naar het instruktiescherm terug te keren. Een willekeurige toets indrukken om met het spel te beginnen; dit is nu volgens de door u gekozen mogelijkheden geprogrammeerd.**

**Opm.: Door indrukken van QUITwordt de computer op de kant en klare spelmogelijkheden teruggezet. Bijvoorbeeld, als men de afstandbediening wenst te gebruiken moet men de afstandsbediening mogelijkheid kiezen wanneer men met het spel begint.** 

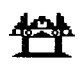

# **Robotbesturing vanaf het toetsenbord**

Om de robot naar links te zetten, de  $s$  ( $\leftarrow$ ) of **G** toets indrukken. De **D** (—) of **J** toets indrukken om de robot naar rechts te zetten. De laserkanonnen van de robot worden door indrukken van de **Q** of y toets of de **SPATIEBALK** afgevuurd.

Om een op de robot uitgelezen uitkomst te veranderen, de betreffende cijfertoets indrukken. Het op de robot uitgelezen getal kan ook door indrukken van de **E (f** ) of **H** toets verhoogd worden, of verlaagd door indrukken van de x ( j) of **N** toets.

# **Robotbesturing m.b.v. afstandsbediening**

Wanneer Opdracht "Min" m.b.v. afstandsbediening gespeeld wordt, is er één belangrijk verschil in hoe het spel gespeeld wordt. Bij afstandsbediening wordt het op de robot uitgelezen uitkomst door de computer bestuurd.

Begin met te bepalen van welke som het op de robot uitgelezen getal de uitkomst is. Plaats dan de robot onder de slijmklodder waarop die som staat door de hendel van de afstandsbediening naar links of rechts te bewegen. Wanneer de robot in positie is, zijn laserkanonnen afvuren door op de **VUUR** knop van de afstandsbediening te drukken.

Soms geldt de op de robot uitgelezen uitkomst voor meer dan een slijmkloddersom. In dat geval is de beste strategie de kanonnen van de robot op de laagste klodder met de juiste som af te vuren. Anders is het mogelijk dat de juiste uitkomst voor de laagste klodder niet opnieuw verschijnt voordat de klodder de robot samensmelt.

Opm.: Bij gebruik van de afstandsbediening moet de hoofdlettertoets **ALPHA LOCK** in zijn UIT stand (omhoog) staan.

# **Tijdsduur van het spel**

Wanneer het spel voor de gekozen tijdsduur gespeeld is, is het spel uit en verschijnt NOTEER DE SCORE op het scherm. Om een nieuw spel te beginnen, een willekeurige toets indrukken, of **AID** om de spelmogelijkheden te veranderen. (OPM.: Het spel is ook uit wanneer de slijmklodders drie robots samensmelten).

# **Bijhouden van de score**

Opdracht "Min" houdt de score van (goed) en misses (fout) op twee manieren bij. Tijdens het spel wordt het aantal hits (goed) en misses (fout) in de score ruimte in de slijm massa boven aan het scherm bijgehouden. Aan het einde van het spel verschijnt NOTEER DE SCORE op het scherm, welke het totale aantal goed en misses fout voor het zojuist gespeelde spel laat zien, en het laagste en de hoogste uitslag voor elke serie.

# Speelwijze in het midden van een spel veranderen

Om tijdens een spel de mogelijkheden te veranderen, moet men **T**  indrukken om dit te beëindigen. Wanneer NOTEER DE SCORE op het scherm verschijnt, **AID** indrukken om eventuele mogelijkheden te veranderen en een nieuw spel te beginnen.

# **Op het einde van een spel met spelen doorgaan**

Wanneer NOTEER DE SCORE op het scherm verschijnt, een willekeurige toets indrukken om opnieuw met spelen te beginnen, of **AID** indrukken en elke gewenste voor Opdracht "Min" beschikbare mogelijkheden te kiezen. Men kan bijvoorbeeld kiezen om de snelheid waarop het spel loopt te verhogen of de tijdsduur te verlengen.

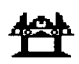

# **ONDERSTAANDE DIM PROGRAMMA'S ZIJN VERKRIJGBAAR VOOR GEBRUIK OP DE TI HOME COMPUTER**

**Opdracht "Plus"** Voor vaardigheid in het optellen Opdracht "Plus" biedt oefening met optelsommen met de getallen van 0 t/m 9. "GOED" en "FOUT worden onder op het scherm geregistreerd. Spelers kunnen vijandelijke strijdkrachten met het toetsenbord of met de afstandsbediening bestrijden.

**Opdracht "Min"** Voor vaardigheid in het aftrekken Opdracht "Min" biedt oefening met aftreksommen met de getallen 0 t/m 9. "GOED" en "FOUT" worden in het "bewegende slijm" boven aan het scherm geregistreerd. Spelers kunnen de robot in zijn strijd tegen het slijm bijstaan m.b.v. het toetsenbord of de afstandbediening.

**Alligator Sommen** Voor vaardigheid in optellen en aftrekken Alligator Sommen biedt oefening met optel- en aftreksommen met de getallen van 0 t/m 9. "GOED" en "FOUT" worden in het moeras onder op het scherm geregistreerd. Het openen en sluiten van de bek van de alligator wordt m.b.v. het toetsenbord of de afstandsbediening bestuurd.

**Opdracht "Maal"** Voor vaardigheid in het vermenigvuldigen Opdracht "Maal" biedt oefening met vermenigvuldigingsommen met de getallen van 0 t/m 9. "GOED en "FOUT" worden onderaan de Melkweg geregistreerd. Spelers kunnen voor het ruimtestation strijden m.b.v. het toetsenbord of de afstandsbediening.

**Opdracht "Deling"** Voor vaardigheid in het delen Opdracht "Deling" biedt oefening in deelsommen met uitkomsten van 0 t/m 9. "GOED" en "FOUT" worden onder op het scherm geregistreerd. Men kan de vijandelijke tanks m.b.v het toetsenbord of de afstandsbediening bestrijden.

**Draken Mix** Voor vaardigheid in vermenigvuldigen en delen Draken Mix biedt praktijk in het vermenigvuldigen met getallen van 0 t/m 9 en in het delen met sommen waarvan de uitkomst van 0 t/m 9 lopen kan. "GOED" en "FOUT" worden onder aan het scherm op de weg die naar de stad leidt geregistreerd. Men kan de draak bij de verdediging van de stad helpen m.b.v. het toetsenbord of de afstandsbediening.

#### **Garantie op TI Home Computer Produkten Gelieve bij moeilijkheden uw wederverkoper te raadplegen.**

Deze Texas Instruments (TI) garantie geldt uitsluitend voor de oorspronkelijke koper.

1. De electronische en mechanische onderdelen van het product zijn gegarandeerd voor een periode van zes maanden vanaf de oorspronkelijke aankoopdatum, echter alleen bij normaal gebruik, voor onderhoud van defekte materialen of fabricage.

Deze garantie is ongeldig indien het product beschadigd is door een ongeval, oneigenlijk gebruik, ondeskundig onderhoud of andere oorzaken die voortkomen uit fouten in materialen of fabricage.

- 2. Elke stilzwijgende garantie, voortkomende uit de aankoop, is in duur beperkt tot de bovengenoemde periode van zes maanden.
- 3. Gedurende de bovengenoemde periode van zes maanden zal het product gerepareerd worden of worden geremplaceerd door een nieuw of in zeer goede staat verkerend product van gelijkwaardige kwaliteit naar het oordeel van Texas Instruments, zonder kosten voor de koper, wanneer het product wordt geretourneerd met een bewijs van aarikoop naar een Texas Instruments dealer.

Het gerepareerde of geremplaceerde product zal gegarandeerd blijven tot het eind van de oorspronkelijke periode van 6 maanden of negentig dagen vanaf de datum van reparatie of remplacering.

4. Belangrijke mededeling betreffende het afwijzen van verantwoordelijkheden met betrekking tot de software-programma's en boekenmateriaal. Lees dit zorgvuldig vóór het kopen van de console en/of software.

T.I. garandeert niet dat de software programma's en boekmaterialen vrij zijn van fouten of zullen beantwoorden aan uw specifieke eisen. Elke gebruiker wordt erop gewezen dat de programma's fouten kunnen bevatten en dat hij alleen de• verantwoordelijkheid aanvaard voor elke genomen beslissing of acties, genomen op basis van informatie verkregen uit het gebruik van de programma's. Geen enkele gegeven informatie zal beschouwd kunnen worden als een expliciete of impliciete garantie.

5. In geen enkel geval zal **T.I.** tegenover iemand aansprakelijk zijn voor bijzondere, toevallige of voortvloeiende schaden als gevolg van of voorvloeiende uit de aankoop of gebruik van de console, hardware en/of programma's en de enige verantwoordelijkheid van Texas Instruments zal de verkoopprijs van de console, hardware en/of programma's niet overschrijden. Texas Instruments is niet aansprakelijk voor enige claim van welke aard, tegen de gebruiker van de programma's, door enige andere partij.

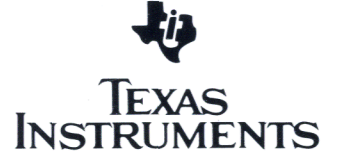